#### **ROOT** cevale<sub>2</sub> **VENEZUELA Analysis Framework**

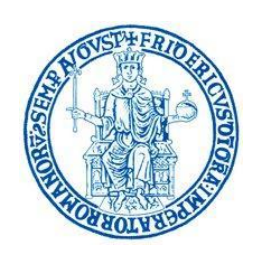

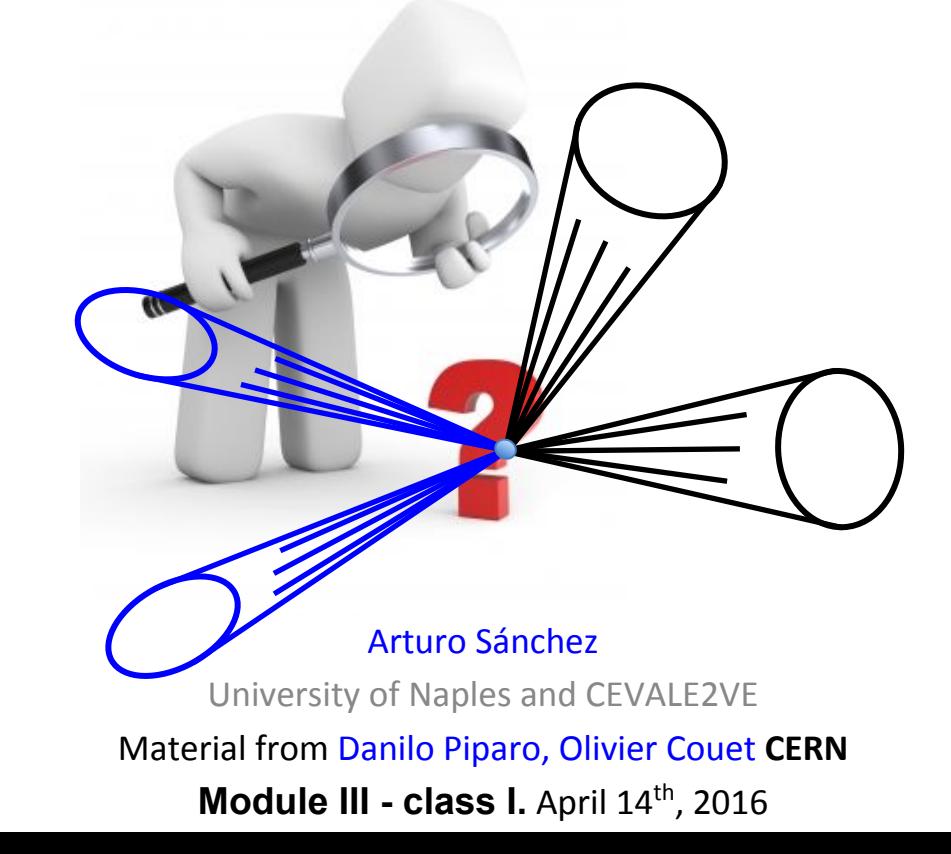

**Today we will talk about a set of software tools or "framework" called: ROOT**

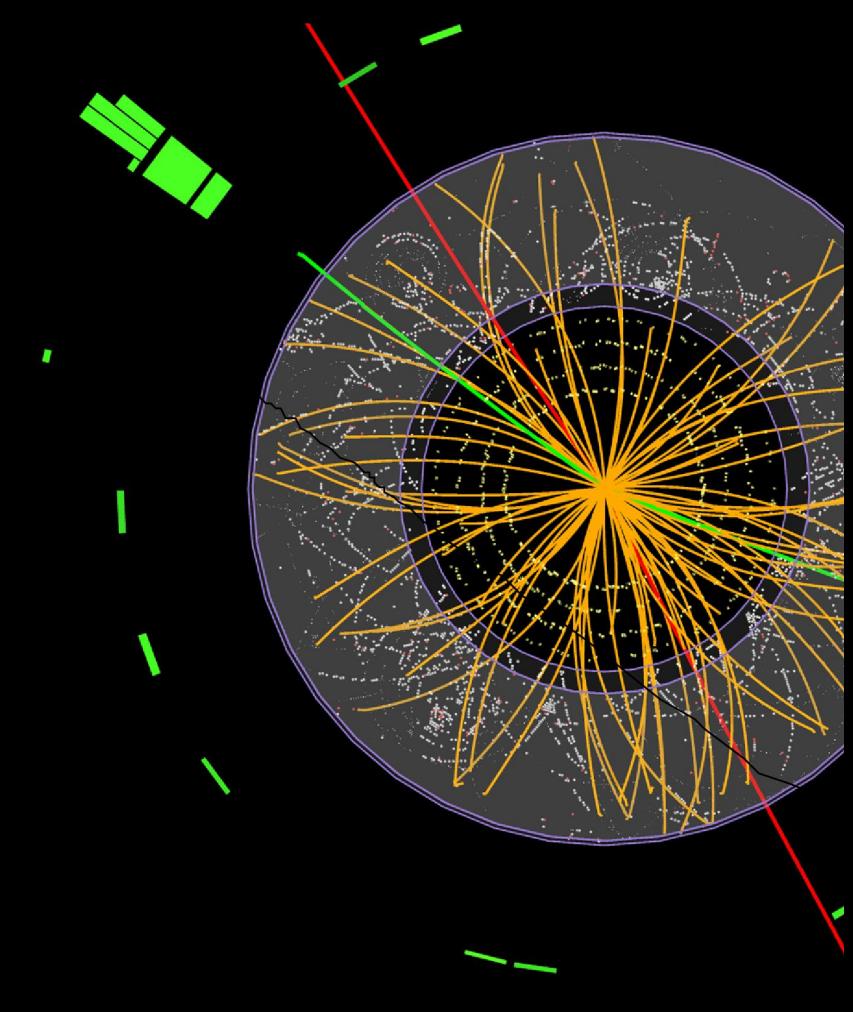

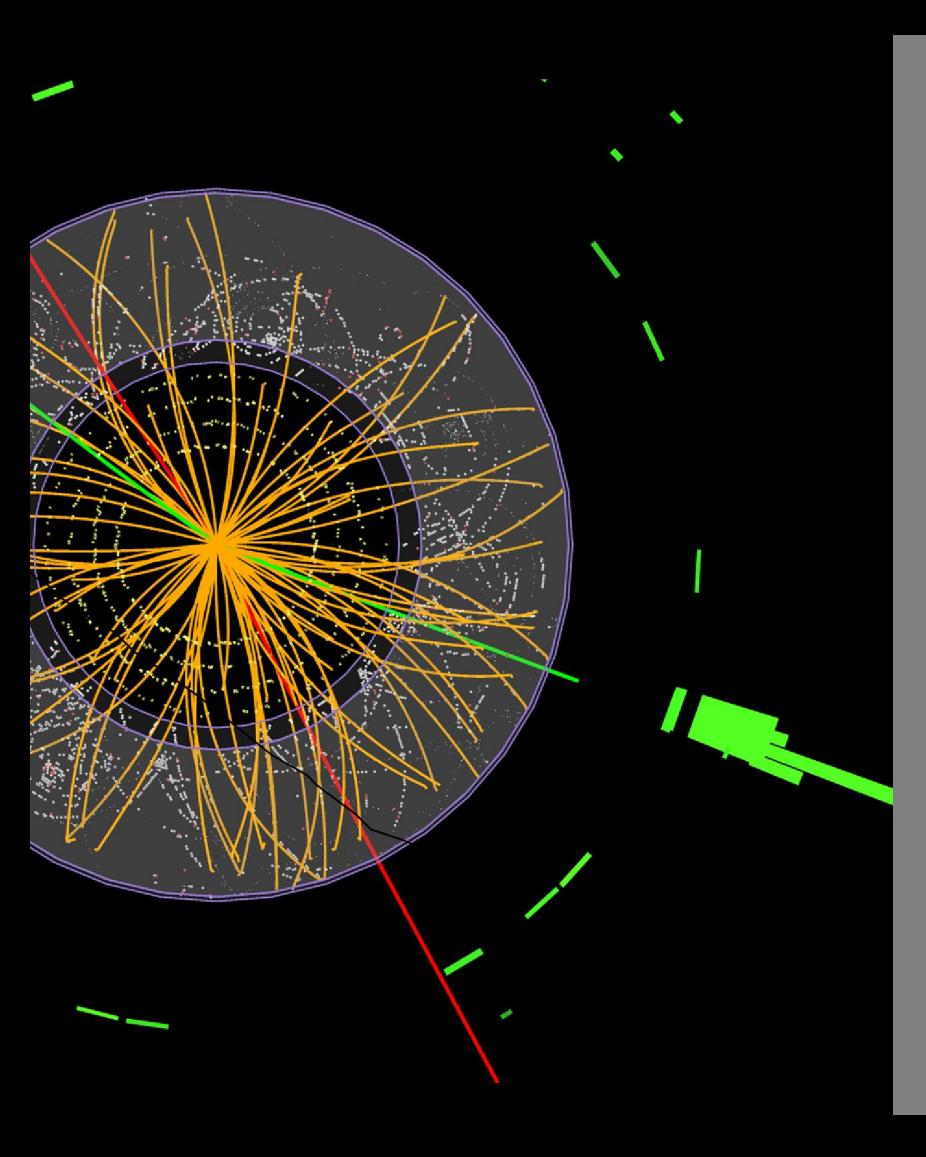

# **ROOT is an Open Source toolkit use in HEP and other fields <https://root.cern.ch/>**

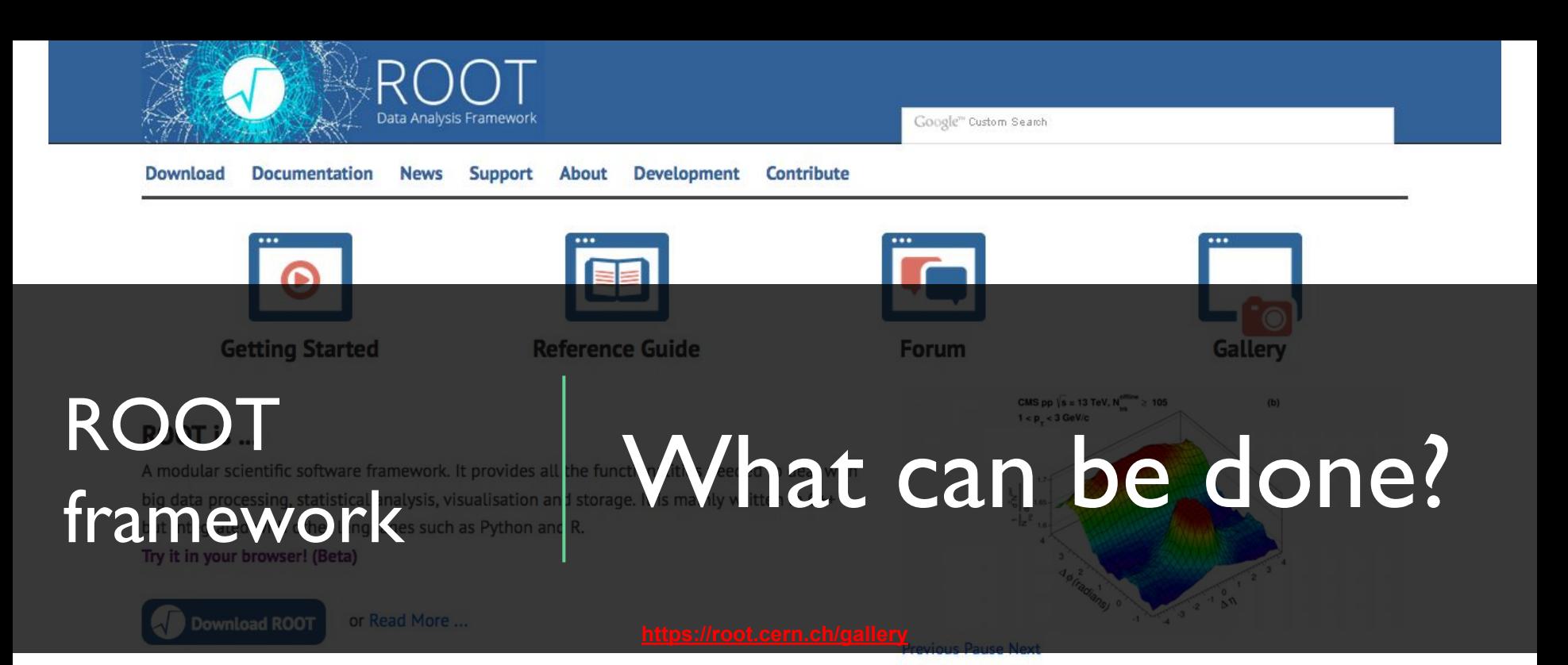

#### **Under the Spotlight**

16-12-2015 Try the new ROOTbooks on Binder (beta)

Try the new ROOTbooks on Binder (Beta)  $\vartheta$ ! Use ROOT interactively in notebooks and explore to the examples.

05-12-2015 ROOT has its Jupyter Kernel!

ROOT has its Jupyter kernel! More information here .

15-09-2015 ROOT Users' Workshop 2015

#### **Other News**

05-01-2016 Wanted: A tool to 'warn' user of inefficient (for I/O) construct in data model 18-12-2015 CMake: list of targets 03-12-2015 ROOT::TSeq::GetSize() or ROOT::seq::size()? 02-09-2015 Wanted: Storage of HEP data via key/value storage solutions

## **This Course**

This is an introductory ROOT Workshop, not a lecture about ROOT

#### **Objectives:**

- Become familiar with the ROOT toolkit
- Be able to use the  $C++$  prompt
- Plot data
- Fit data
- Perform basic I/O operations  $\bullet$

#### **Format:**

- Slides treating the most important concepts
- Hands on exercises proposed during the exposition

### **This Tutorial**

These slides are supported by the "ROOT Primer"

- Introductory booklet (~60 pages)
- Available on the ROOT website (html, epub, pdf)
- Code examples will be visualised
	- Signaled with name and the sign:

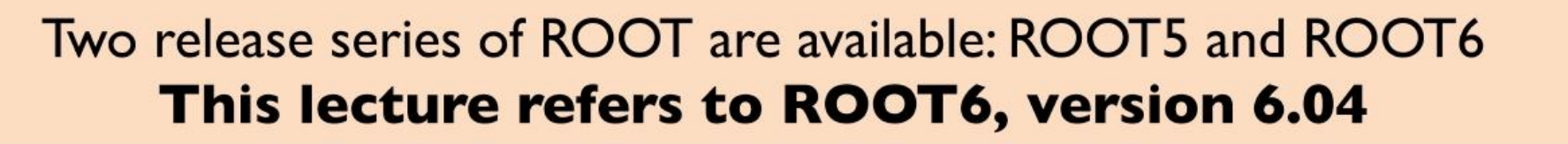

### What can you do with ROOT?

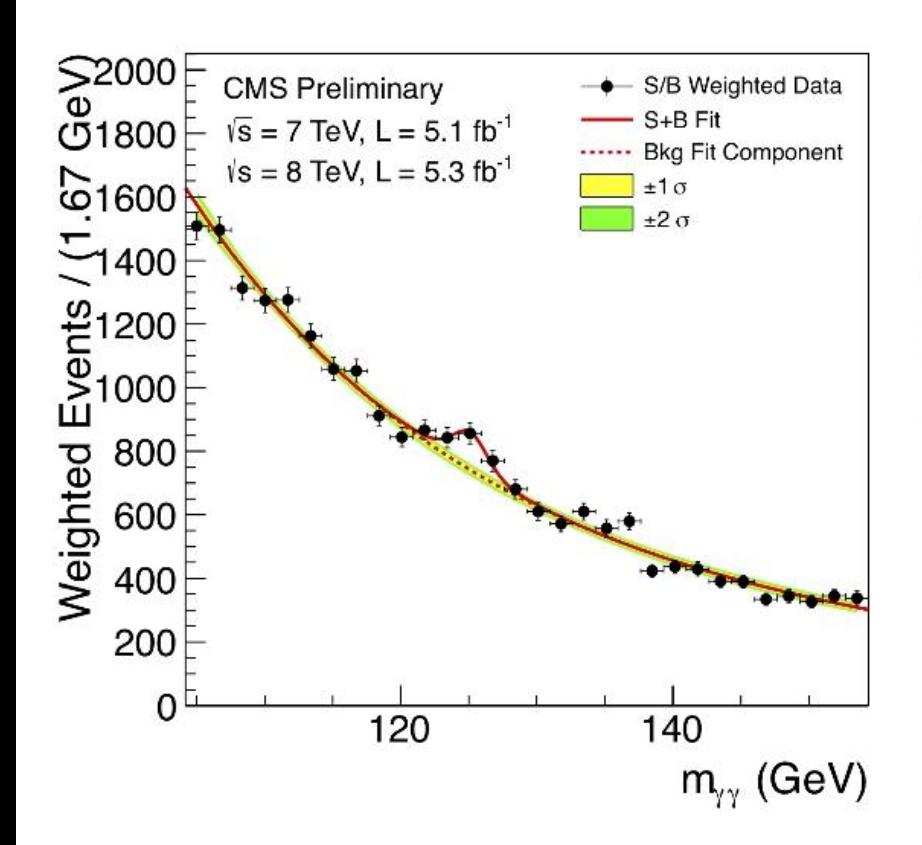

#### **LHC collision in CMS:** event display, also done with ROOT!

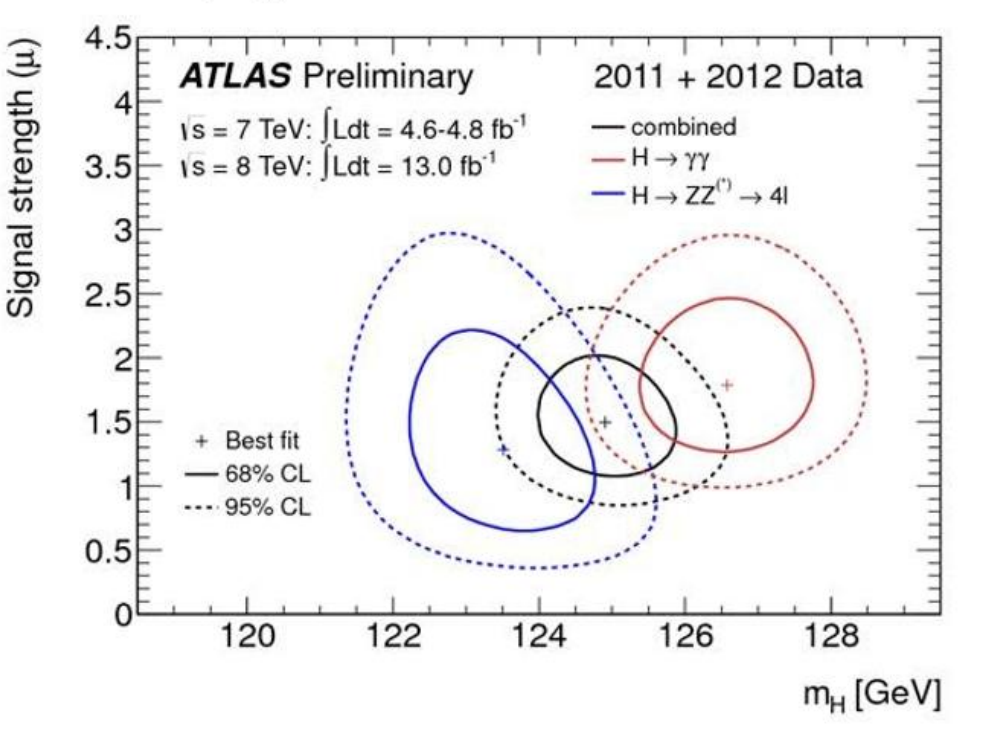

# **ROOT in a Nutshell**

#### ROOT is a software toolkit which provides building blocks for

- Data processing
- Data analysis
- Data visualisation
- Data storage
- ROOT is written mainly in C++ (C++11 standard)
- Bindings for Python and other languages\* provided

Adopted in High Energy Physics and other sciences (but also industry)

- ~250 PetaBytes of data in ROOT format on the LHC Computing Grid
- Fits and parameters' estimations for discoveries (e.g. the Higgs)  $\bullet$
- Thousands of ROOT plots in scientific publications  $\bullet$

**An Open Source Project** 

All contributions are warmly

welcome!

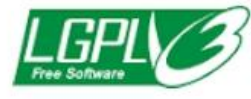

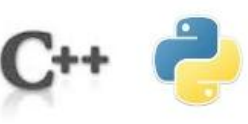

ROOT can be imagined as a family of building blocks for a variety of activities, for example:

- Data analysis: histograms, graphs, trees
- $1/O$ : row-wise, column-wise storage of any  $C++$  object Ø.
- Statistical tools (RooFit/RooStats): rich modeling and statistical inference
- Math: non trivial functions (e.g. Erf, Bessel), optimised math functions (VDT)
- C++ interpretation: fully C++11 compliant ۰
- Multivariate Analysis (TMVA): e.g. Boosted decision trees, neural networks ۰
- And more: HTTP servering, JavaScript visualisation, advanced graphics (2D, 3D,  $\bullet$ event display).
- **PROOF:** parallel analysis facility

### **ROOT Application Domains**

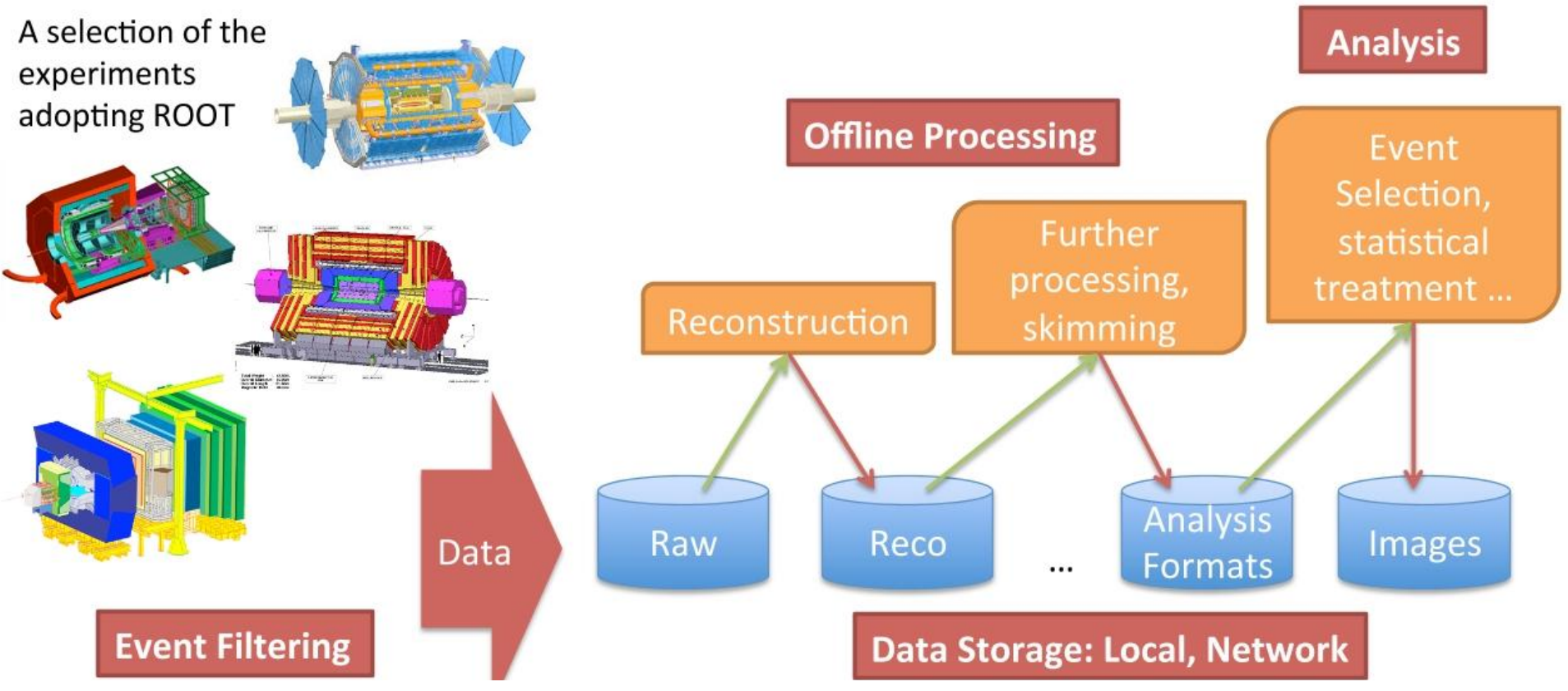

#### Interpreter

ROOT is shipped with an interpreter, CLING

- C++ interpretation: highly non trivial and not foreseen by the language!
- One of its kind: Just In Time (JIT) compilation
- A C++ interactive shell.

#### Can interpret "macros" (non compiled programs)

• Rapid prototyping possible

#### ROOT provides also Python bindings:

- Can use Python interpreter directly after a simple import ROOT
- Possible to "mix" the two languages (see more in the following slides!)  $\bullet$

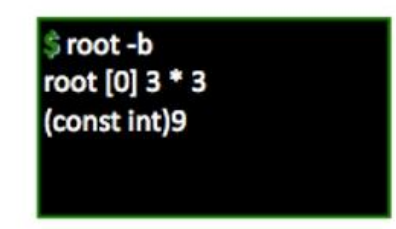

# Persistency (I/O)

#### ROOT offers the possibility to write C++ objects into files

- Exceptional: impossible with C++ alone!
- Used for petabytes/year rates of LHC detectors.

Achieved with serialization of the objects using the reflection capabilities, ultimately provided by the interpreter

• Raw and column-wise streaming

As simple as this for ROOT objects: one method - TObject:: Write

**Cornerstone for storage** of experimental data

### **ROOT Math/Stats Libraries**

ROOT provides a reach set of mathematical libraries and tools needed for sophisticated statistical data analysis

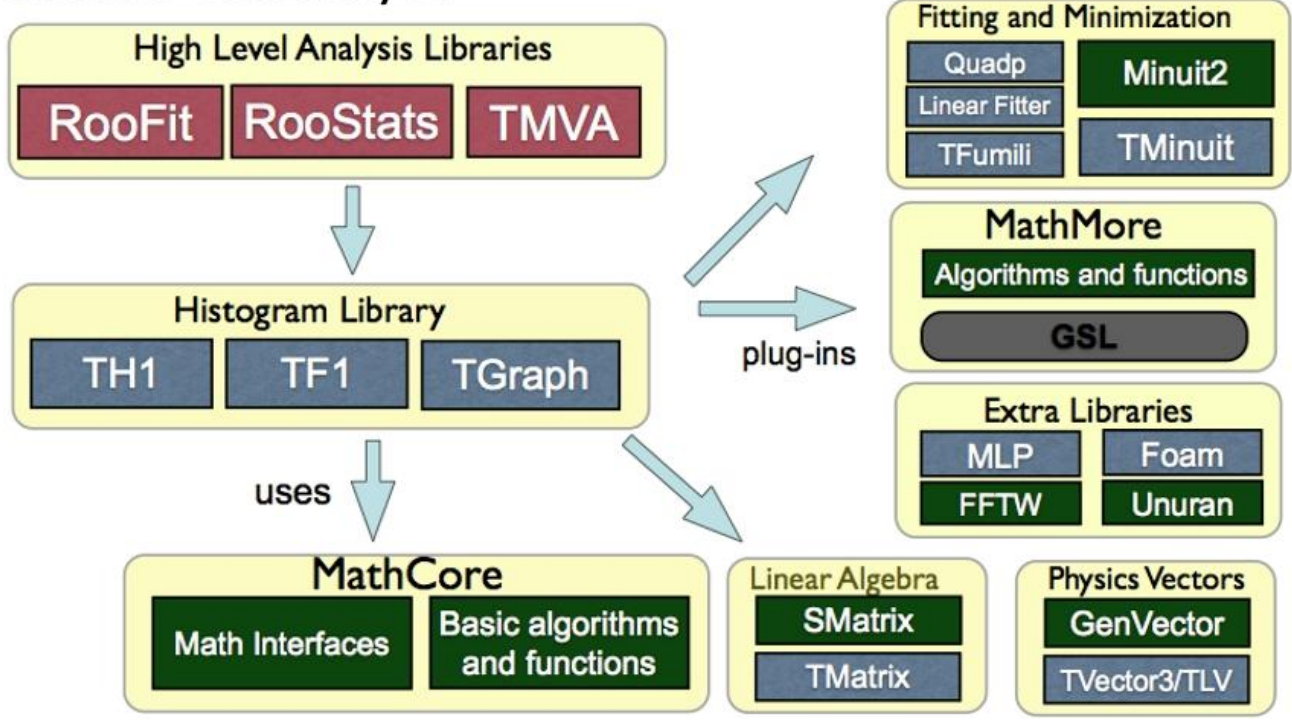

# **Graphics In ROOT**

Many formats for data analysis, and not only, plots

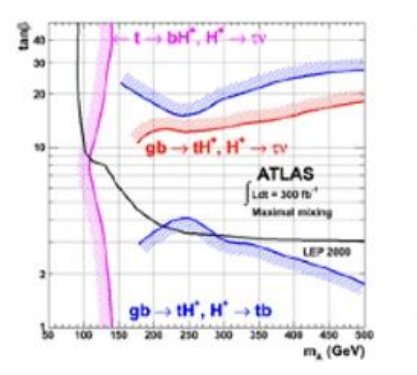

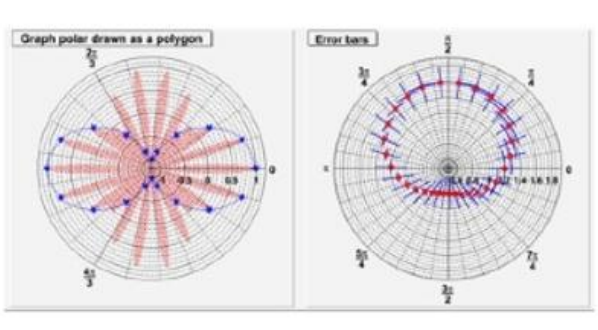

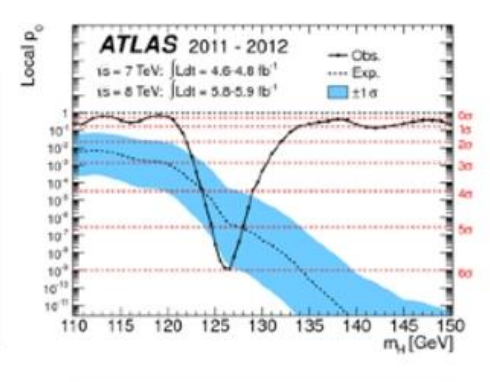

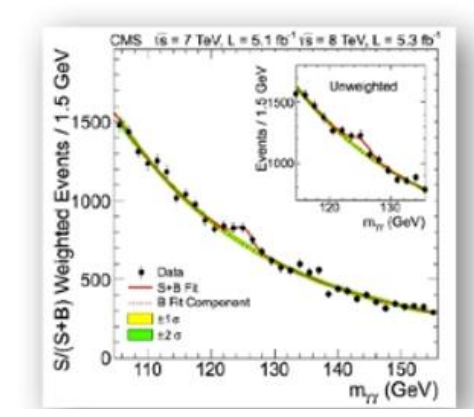

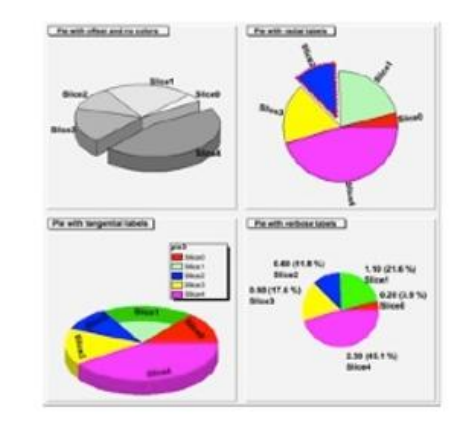

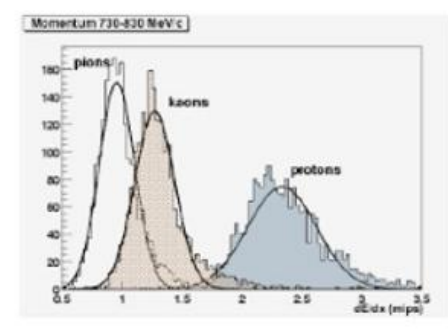

## **2D Graphics**

- New functionalities added at every new release
- Always requests for new style of plots
- Can save graphics in many formats: ps, pdf, svg, jpeg, LaTex, png, c, root

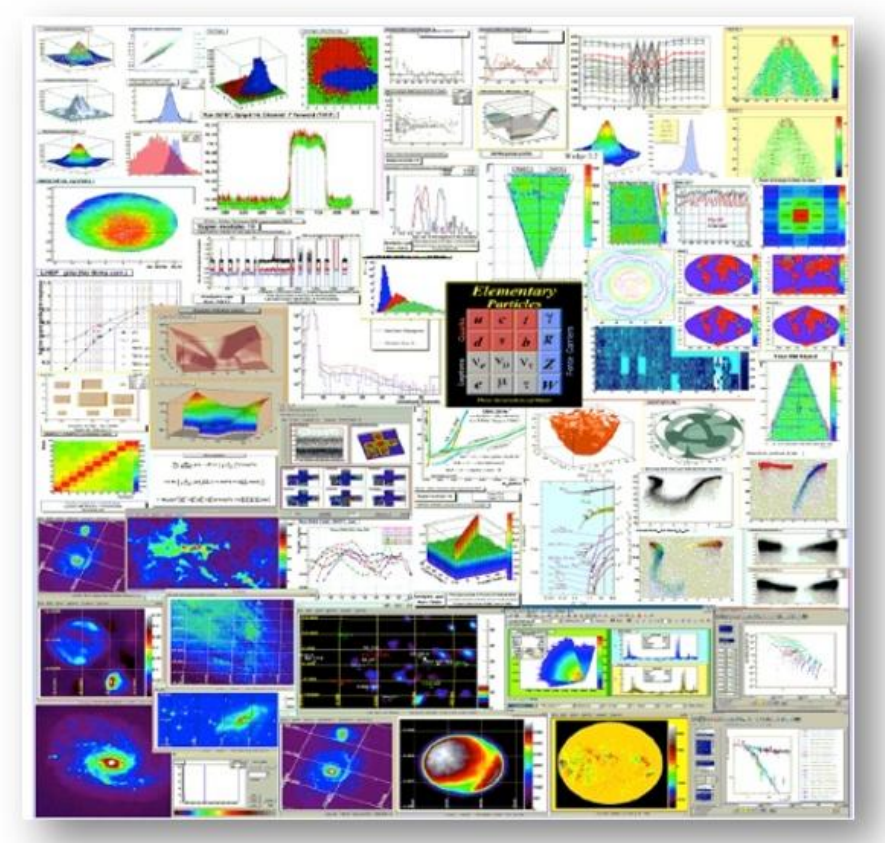

#### **3D Graphics**

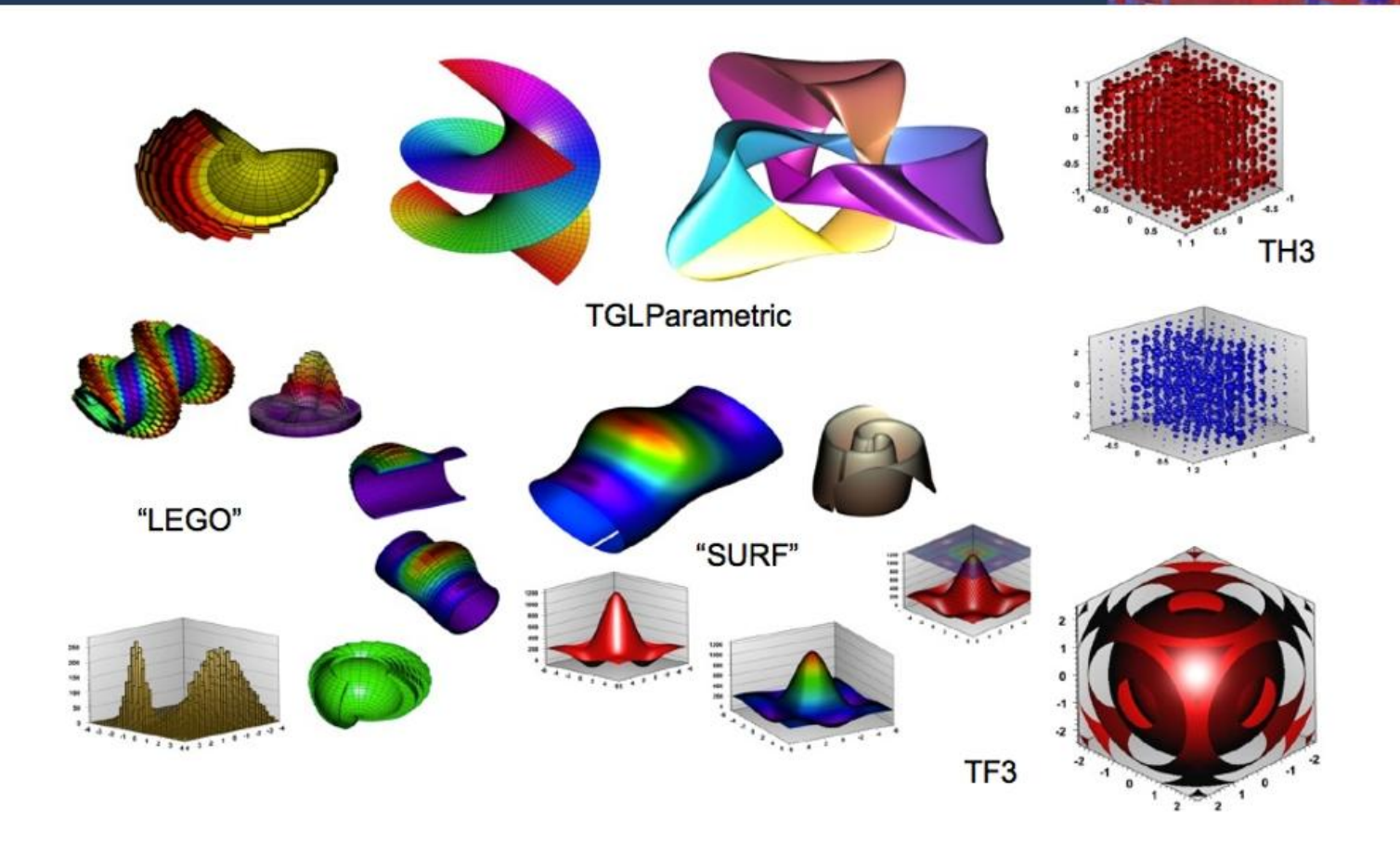

# **Other ROOT Features**

**Geometry Toolkit** 

- Represent geometries as complex as LHC detectors
- Event Display (EVE)
- Visualise particles collisions within detectors PROOF: Parallel ROOT Facility
- Multi-process approach to parallelism
- A system to run ROOT queries in parallel on a large number of distributed computers
- Proof-lite: does not need a farm, uses all the cores on a desktop machine

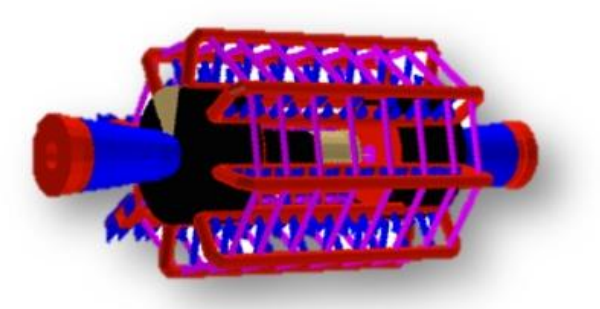

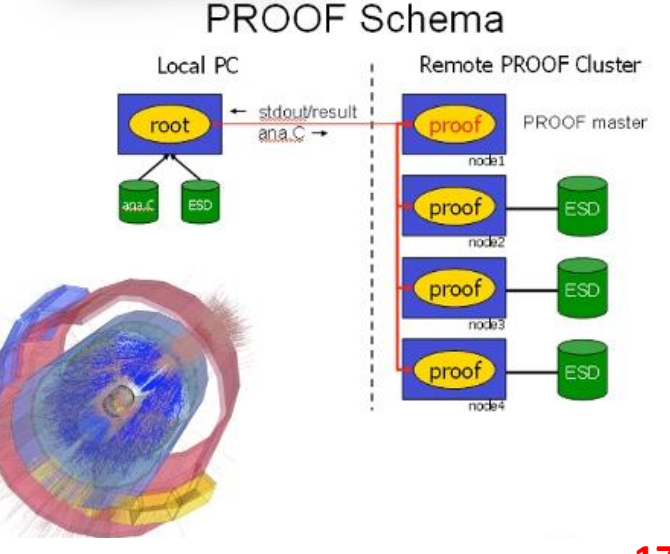

#### 18

#### www.root.cern.ch

ROOT web site: the source of information and help for ROOT users

- For beginners and experts
- Downloads, installation instructions ٠
- Documentation of all ROOT classes  $\bullet$
- Manuals, tutorials, presentations and more
- Forum
- . . .

We propose to do a quick tour of the web site Don't hesitate to use it, even today!

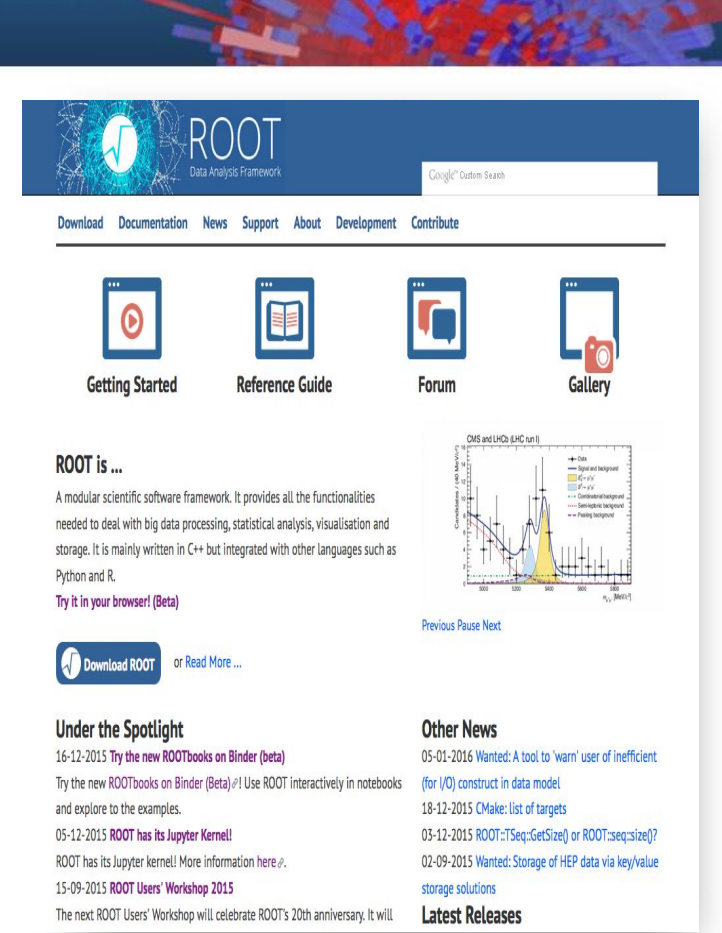

#### www.root.cern.ch

#### **Useful installation video-tutorial at**

# <http://www.cevale2ve.org/es/clases/tutoriales-root/>

#### **And macros in:**

<https://arturos.web.cern.ch/arturos/napoli/OutReach/macros/>

Don't hesitate to use it, even today!

Try the new ROOTbooks on Binder (Beta)  $\partial$ ! Use ROOT interactively in notebooks and explore to the examples. 05-12-2015 ROOT has its Juovter Kernel! ROOT has its Jupyter kernel! More information here e. 15-09-2015 ROOT Users' Workshop 2015 The next ROOT Users' Workshop will celebrate ROOT's 20th anniversary, It will

 $n \wedge n$ 

(for I/O) construct in data model 18-12-2015 CMake: list of targets 03-12-2015 ROOT::TSeq::GetSize() or ROOT::seq::size()? 02-09-2015 Wanted: Storage of HEP data via key/value storage solutions Latest Releases

### **Preemptive Trouble Shooting**

- ? What could be the advantage of learning this software technology?
- ! I. Batteries included: you have all the tools to process, store, analyse and visualise data in one single kit.
- **! 2.** You join a huge community,  $O(10^4)$  users  $+$  a very supportive team of core developers
- ? Why C++ and not a scripting language?! ! Performance. Support for languages like Python
- ? Why prompt and libraries instead of a GUI? ! ROOT is a programming framework, not an office suite.

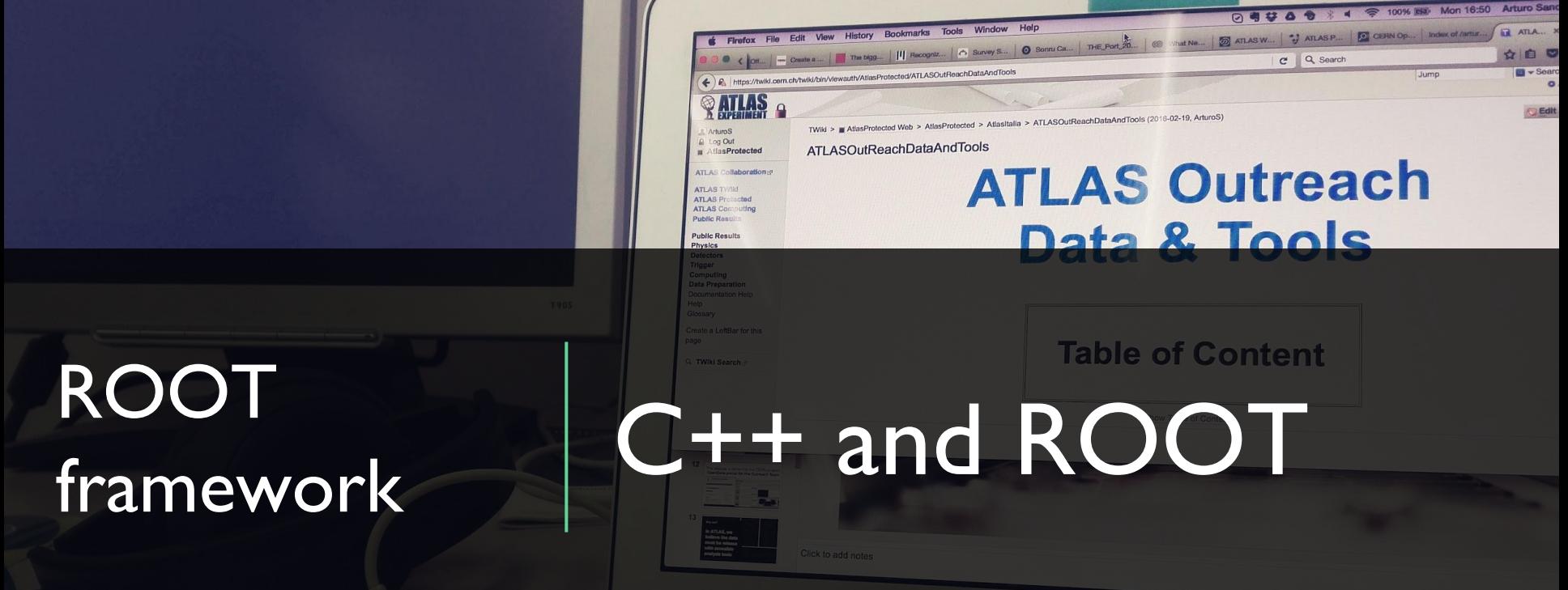

#### **https://twiki.cern.c**

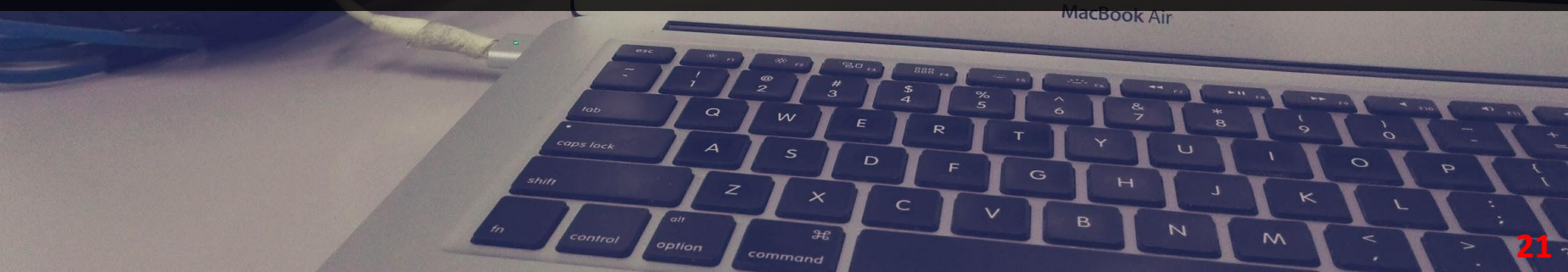

## C++ From 10.000 Km

- Compiled, strongly typed language, allows to squeeze all the performance out of the hardware
- Veritable federation of languages, including C Allows object orientation Allows generic programming
- Templates Explicit memory management "Everything is a pointer"
- Main language, together with Python, of HEP
- 90s: port ~all legacy FORTRAN HEP code to C++
- Reduce costs of management of large codebases (millions of lines of code)
- Allow groups of hundreds of active developers

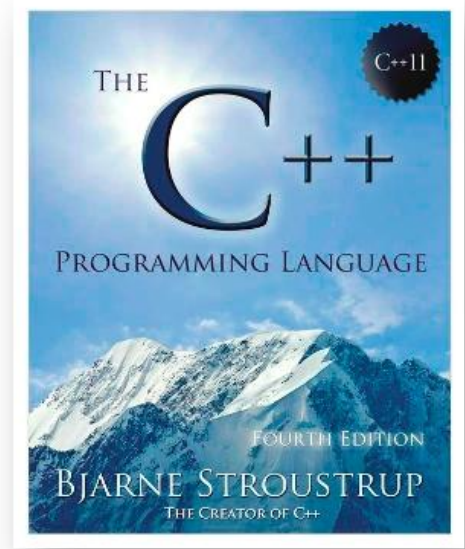

### **Some Useful Terms**

- A class is an entity which encapsulate "data" and "actions" on it
- The "data" is represented by the data members ("variables of the class")
- The actions are expressed by the class methods ("functions of the class")
- One calls, invokes a method which can have zero or more arguments
- An object is an instance of a class
- An object is created by a special method, the constructor. There can be more than one constructor, e.g.:
	- TH1F histo = TH1F(); // default constructor
	- TH1F histo = TH1F("histName", "HistTitle", 64, 0, 64); // with params  $\bullet$

Note: the language is somehow approximate but certainly ok for this lecture

#### $\rightarrow$  and .

The dot and arrow operators are used to access methods and members of objects and pointers to objects

- Dot: to access methods and members of objects
- Arrow: to access methods and members of pointers to objects Example:

```
MyClass myClassInstance("myName");
myClassInstance.GetName();
auto myClassInstancePtr = new MyClass ("myName");
myClassInstancePtr->GetName();
```
Note: the language is somehow approximate but certainly ok for this lecture

**ROOT** as a Calculator **ROOT** as Function Plotter **Plotting Measurements** Histograms **Interactive ROOT Section** 

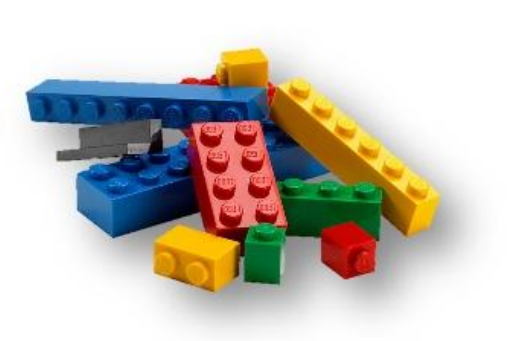

## **The ROOT Prompt**

- $C++$  is a compiled language
- A compiler is used to translate source code into machine instructions

#### ROOT provides a  $C++$  interpreter

- Interactive C++, w/o the need of a compiler, like Python, Ruby, Haskell ...
- Allows reflection (inspect at runtime layout of classes)
- Can be booted with the command:

#### root

The interactive shell is also called "ROOT prompt" or "ROOT interactive prompt"

ROOT interactive prompt can be used as an advanced calculator!

root [0] 1+1  $(int)2$ root  $[1]$   $2*(4+2)/12$ . (double) 1.000000e+00 root  $[2]$  sqrt $(3.)$ (double) 1.732051e+00 root  $[3]$  1 > 2 (bool) false

ROOT allows not only to type in  $C++$ statements, but also advanced **mathematical functions, which live in the** TMath namespace.

Try it!

root  $[4]$  TMath::Pi()  $(Double_t) 3.141593e+00$ root  $[5]$  TMath::Erf $(.2)$ (Double t) 2.227026e-01

### **ROOT As a Calculator++**

Here we make a step forward. We Declare **variables** and used a for control structure. Tab-completion available!

root  $[6]$  double  $x=.5$ (double) 5.000000e-01 root  $[7]$  int N=30  $(int)$  30 root  $[8]$  double  $gs=0$  $(double) 0.000000e+00$ 

root  $[9]$  for (int i=0;i<N;++i) gs += TMath::Power(x,i) root  $[10]$  TMath::Abs(gs - (1-TMath::Power(x,N-1))/(1-x)) (Double\_t) 1.862645e-09

### Interlude: Controlling ROOT

Special commands which are not  $C++$  can be typed at the prompt, they start with a "."

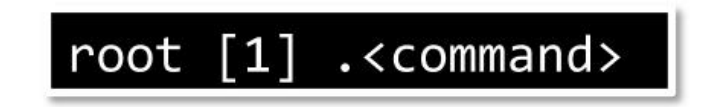

For example:

- Quit root: . q
- Issue a shell command: . !< OS command>  $\bullet$
- Load a macro: . L <file\_name> (see following slides about macros)  $\bullet$
- . help or  $\cdot$  ? gives the full list  $\bullet$

#### **Exercise**

For x values of 0,1,10 and 20 check the difference of the value of a hand-made non-normalised Gaussian and the TMath::Gaus routine. For one number

root  $[0]$  double  $x=0$ root  $[2]$  exp(-x\*x\*.5) - TMath::Gaus(x)  $\overline{\phantom{a}}$ 

For x values of 0.1.10 and 20 check the difference of the value of a hand-made non-normalised Gaussian and the TMath::Gaus routine.

Many possible ways of solving this! E.g:

root [0] for (auto v : {0.,1.,10.,20.}) cout << v << " " << exp( $x*x*.5$  - Tmath::Gaus(x) << endl

#### **ROOT As a Function Plotter**

The class TFI represents one dimensional functions (e.g.  $f(x)$ ):

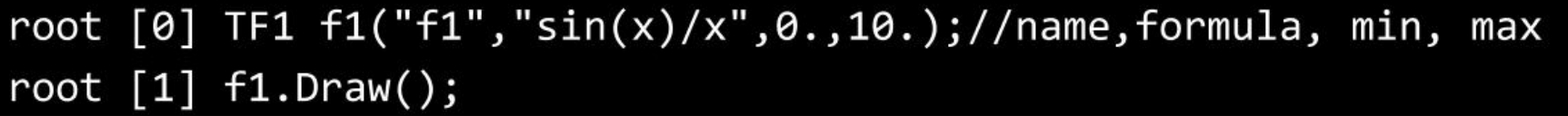

An extended version of this example is the definition of a function with parameters:

root [2] TF1 f2("f2","[0]\*sin([1]\*x)/x",0.,10.);  $root [3] f2.SetParameters(1,1);$ root  $[4]$  f2.Draw();

#### **ROOT As a Function Plotter**

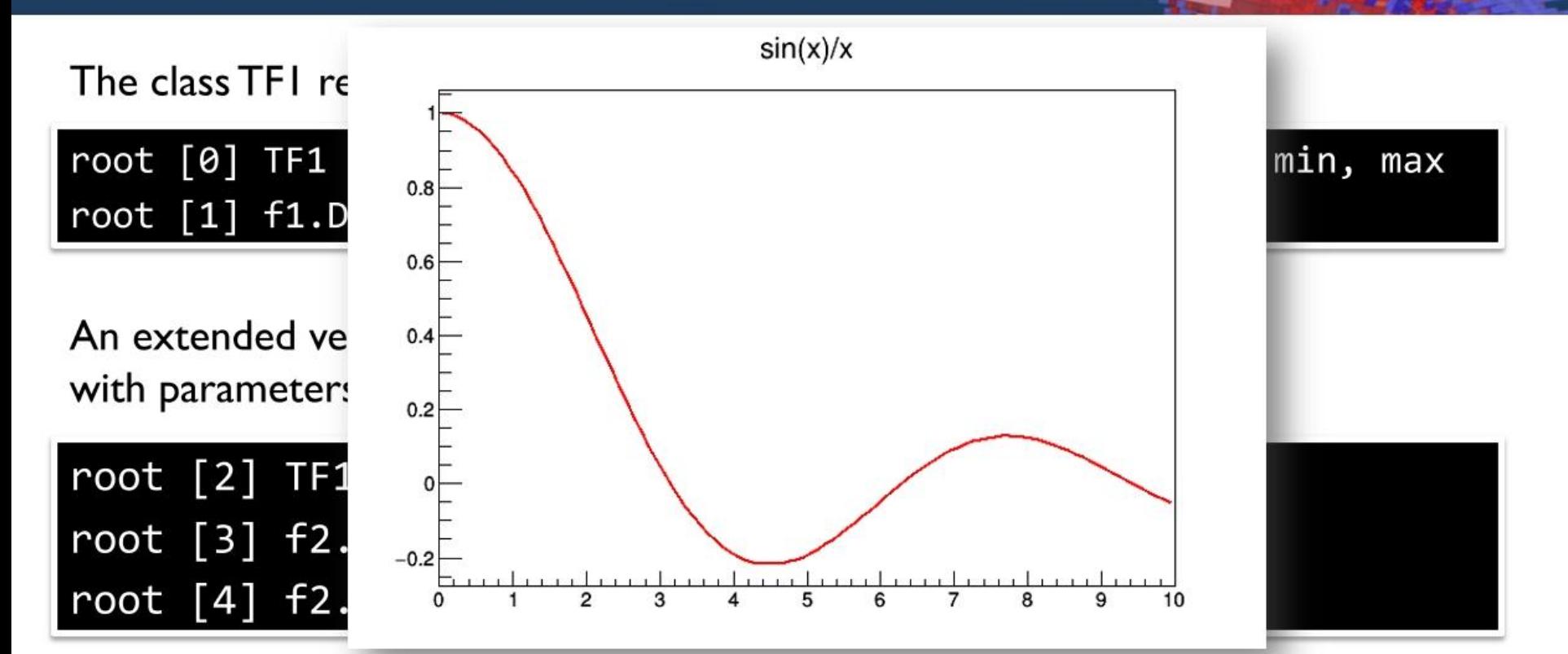

#### **Exercise: Interaction With The Plot**

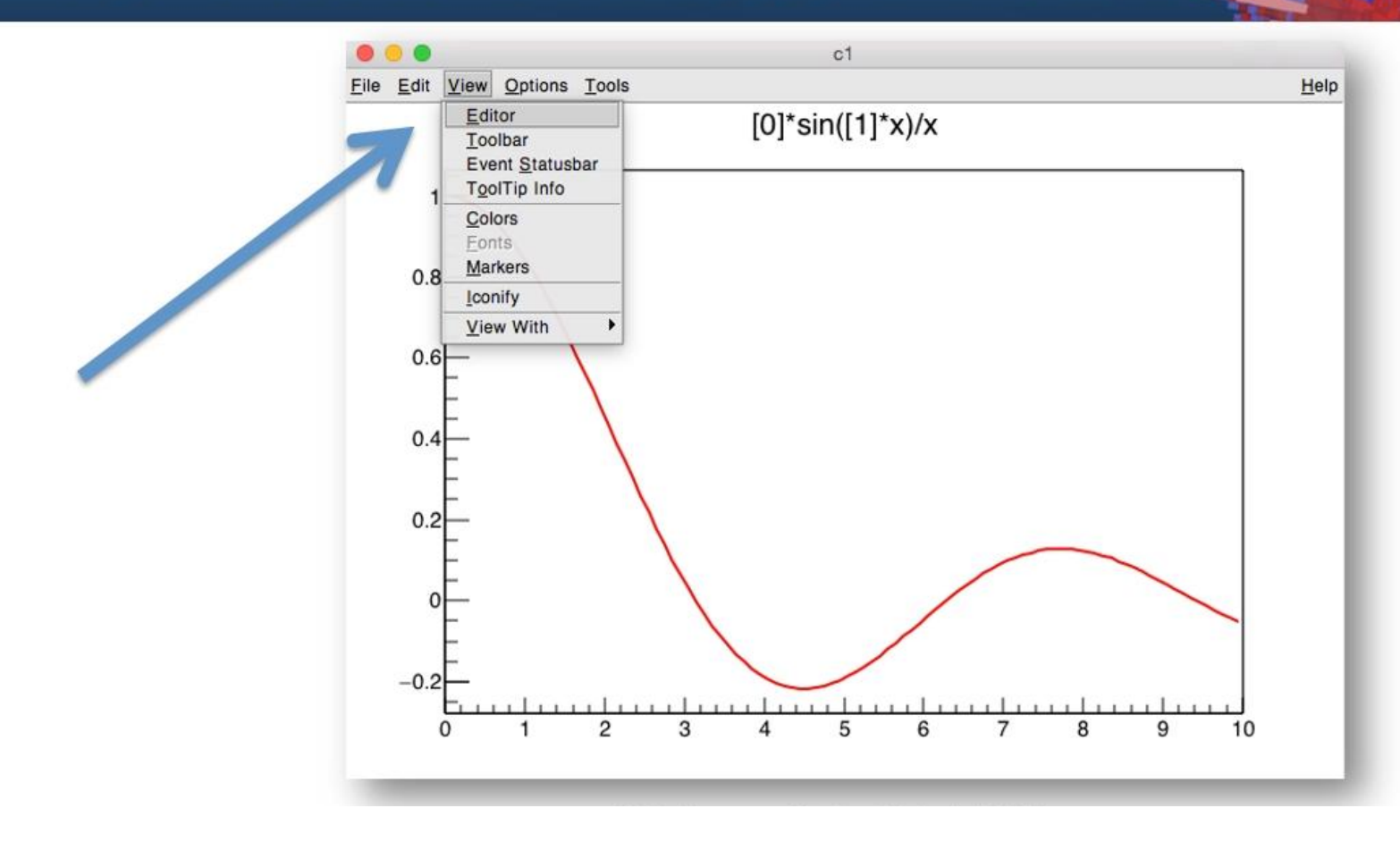

#### **Exercise: Interaction With The Plot**

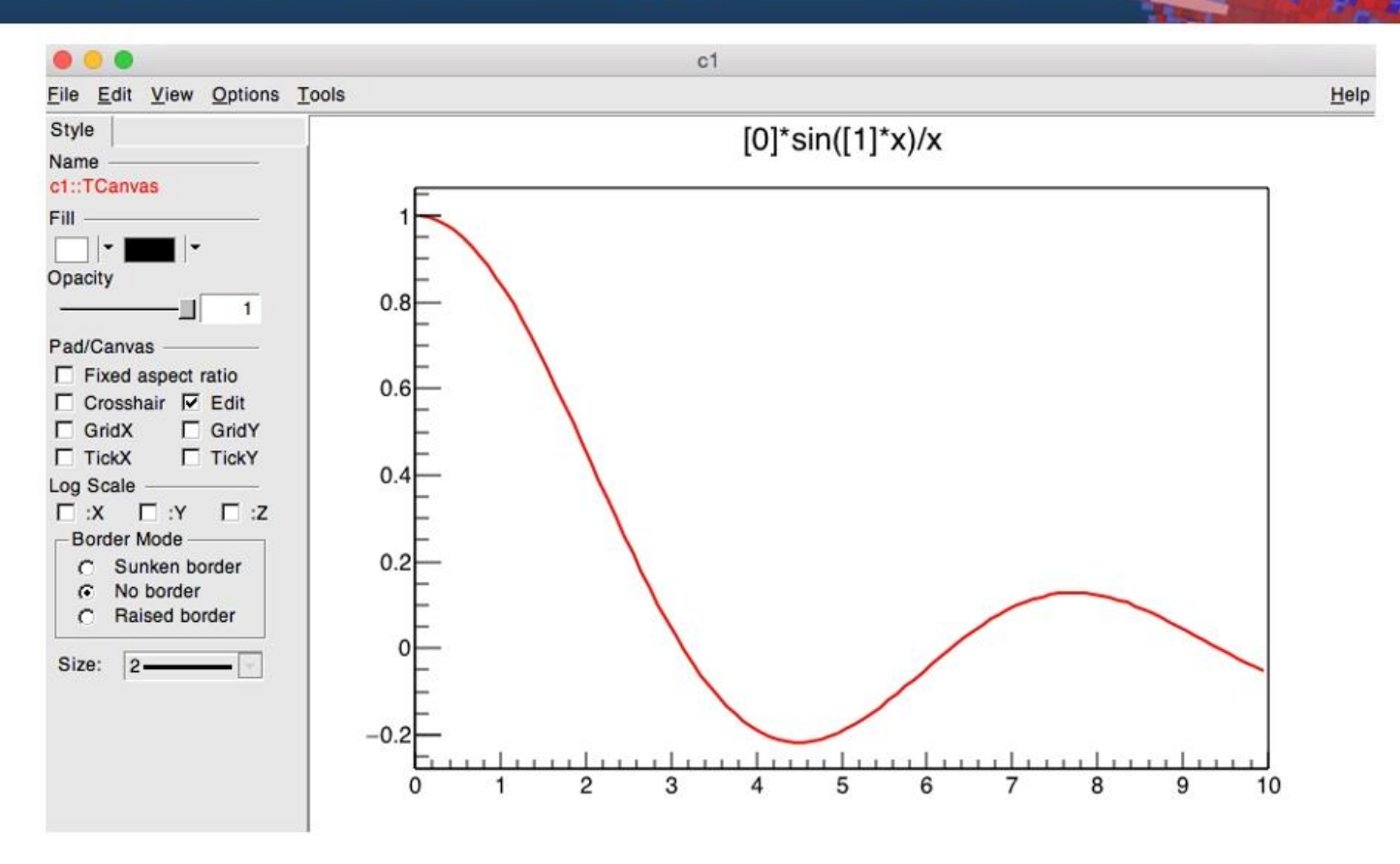

#### **Exercise: Interaction With The Plot**

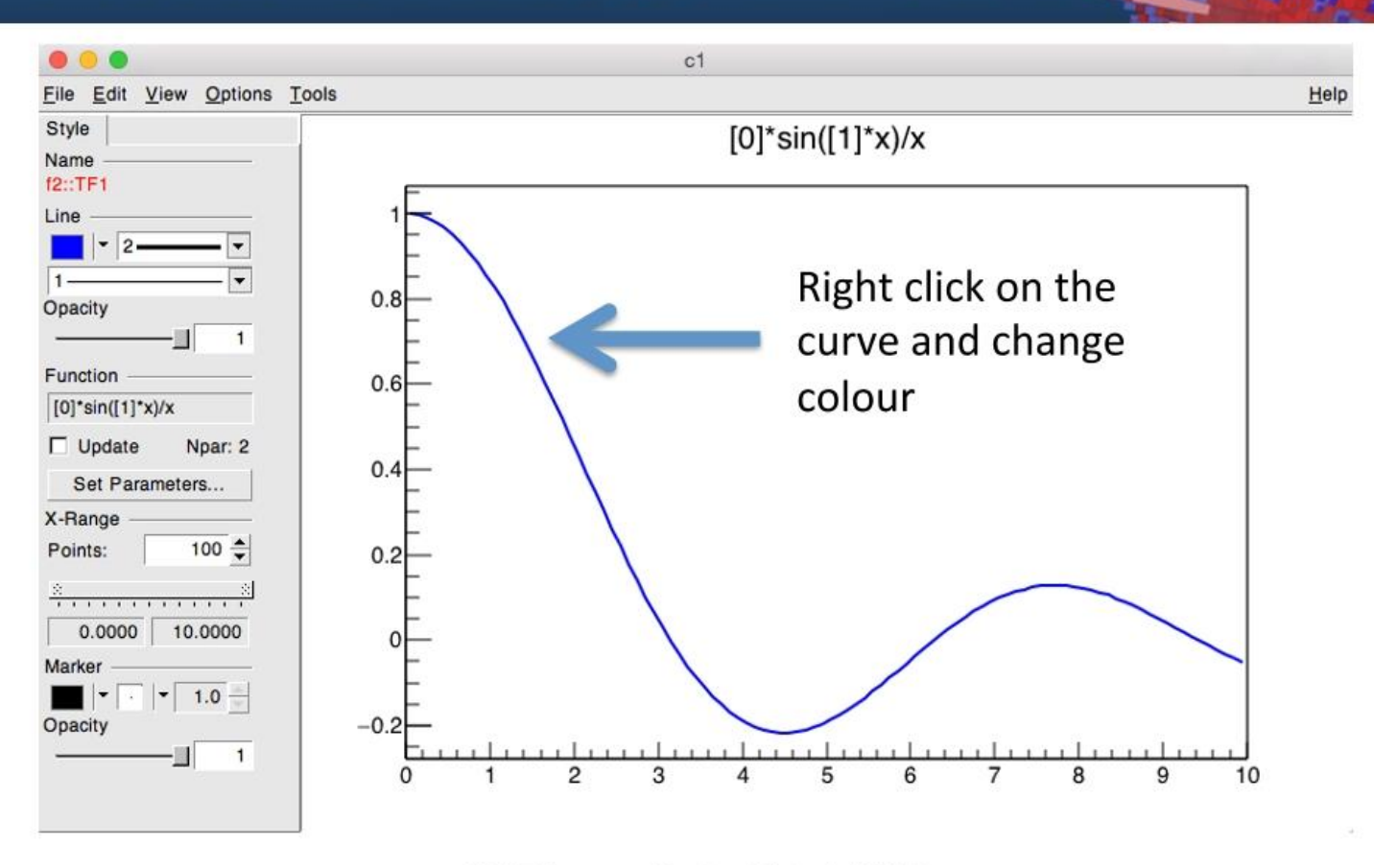
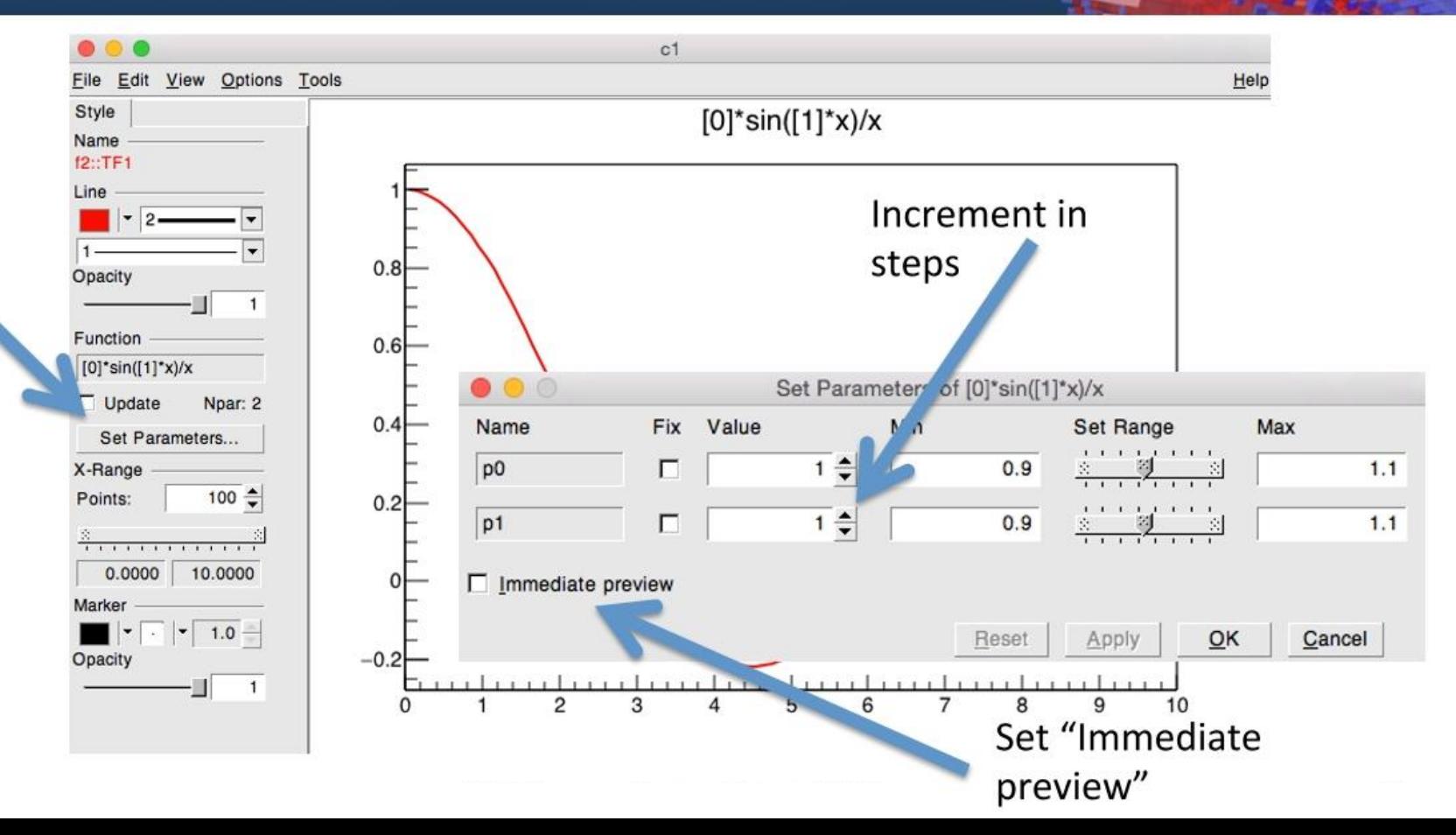

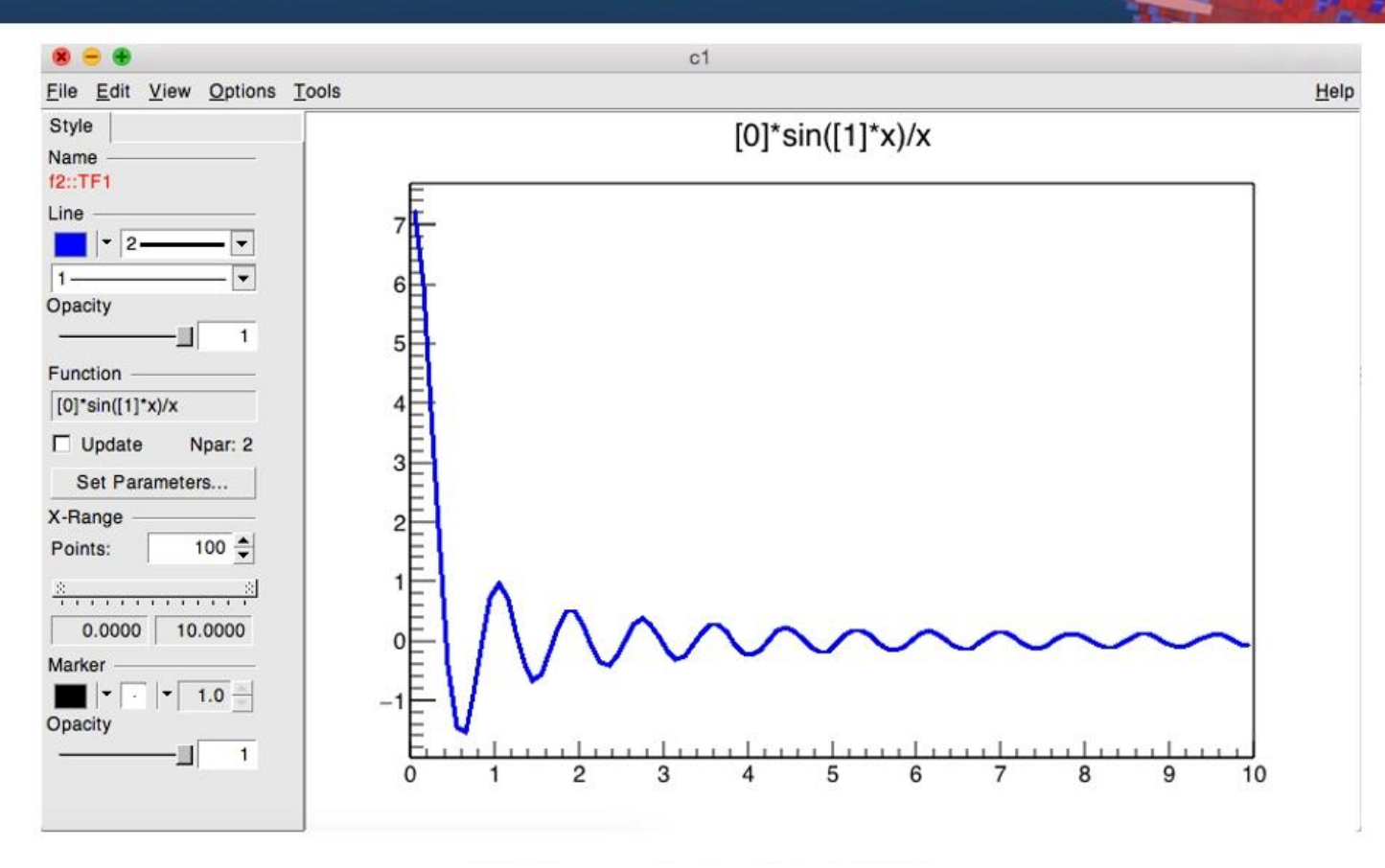

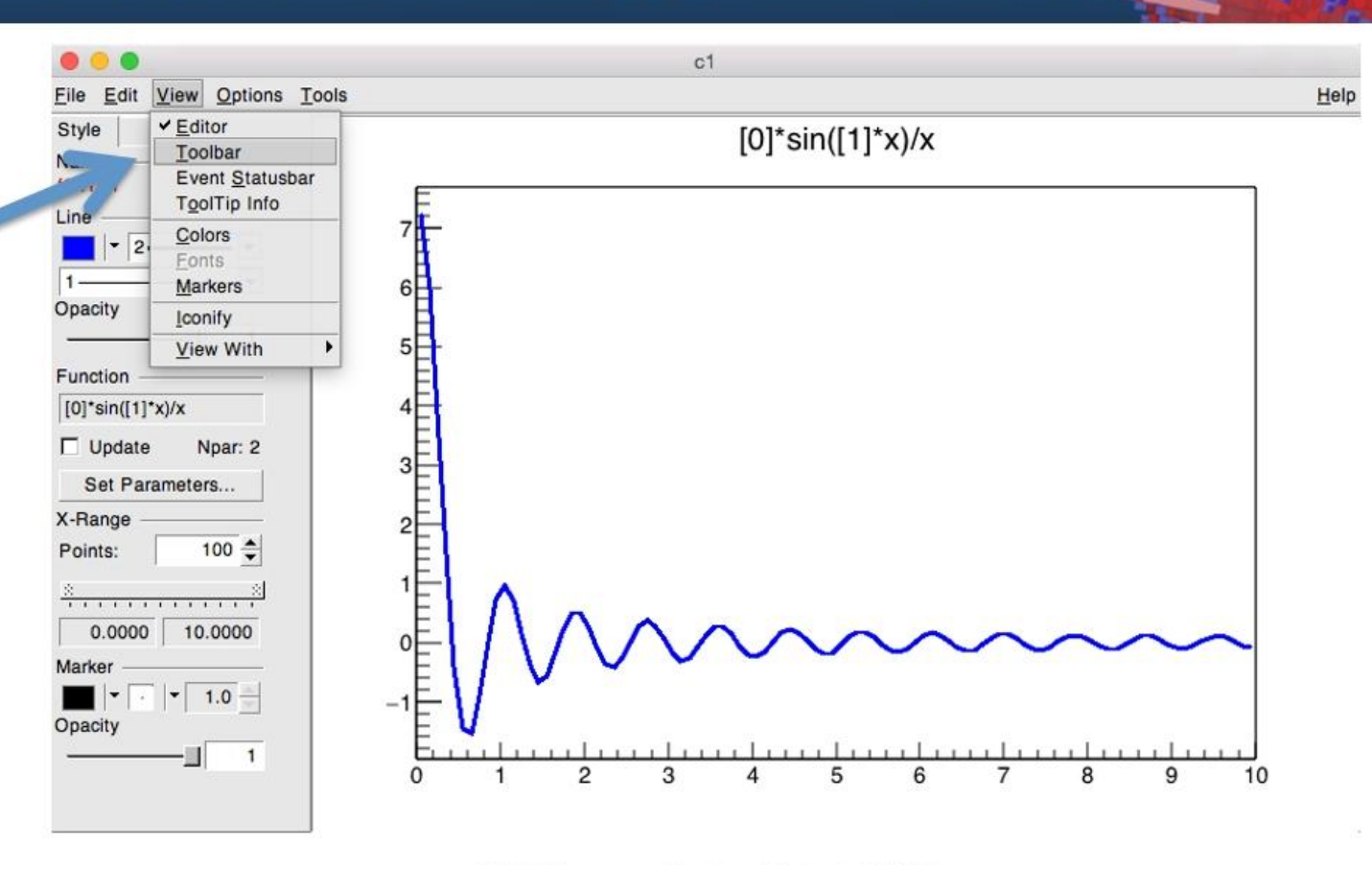

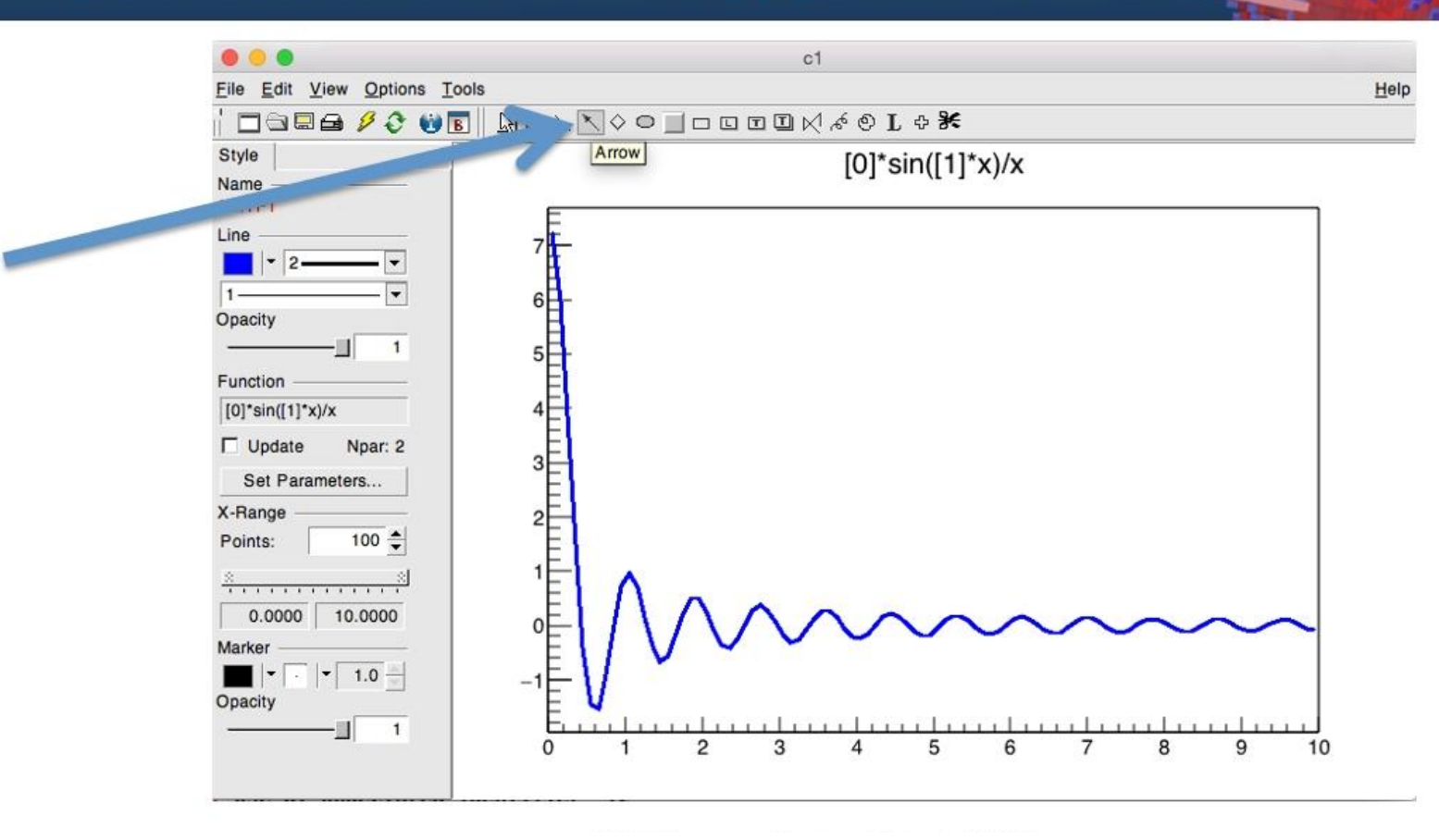

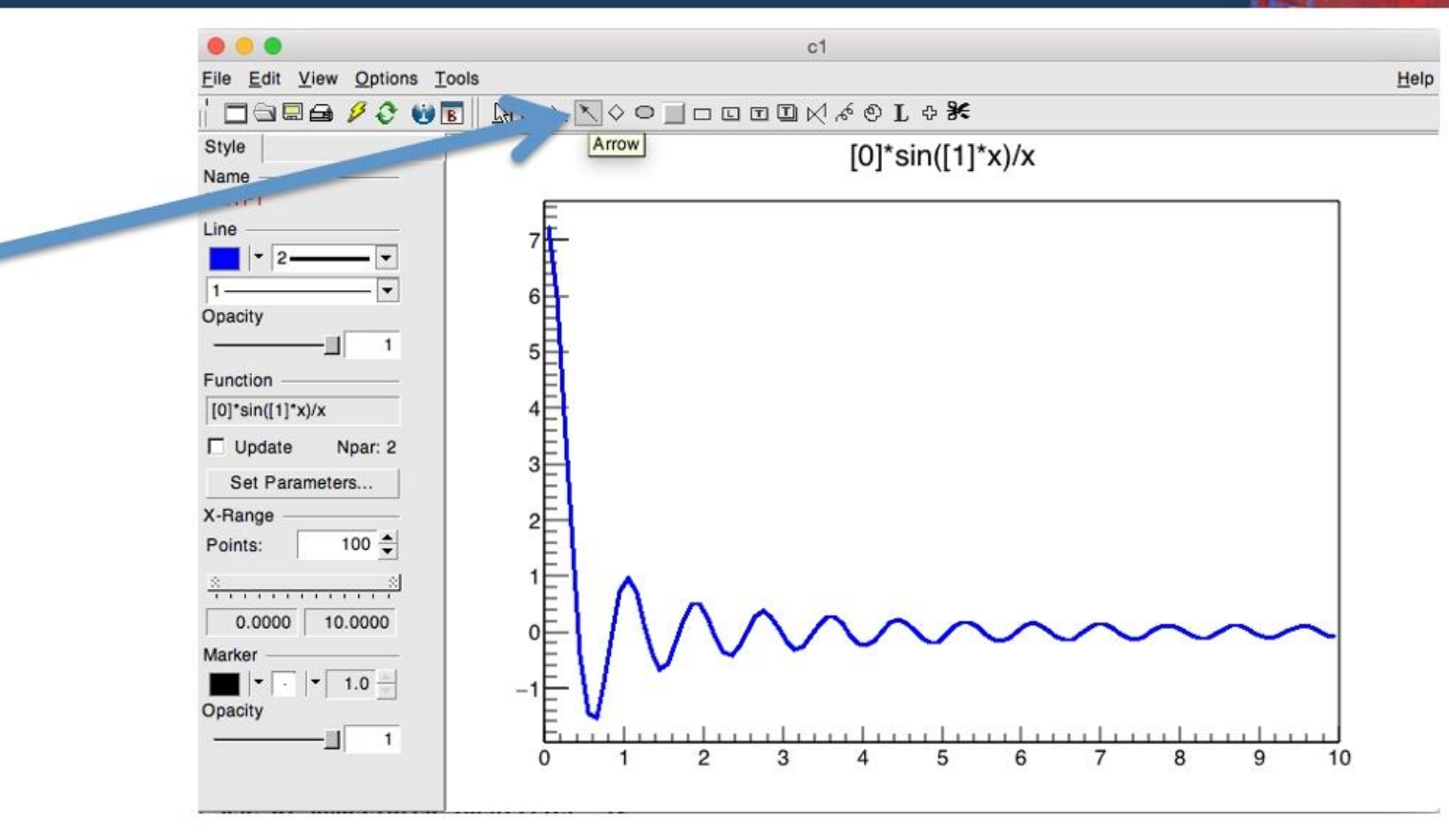

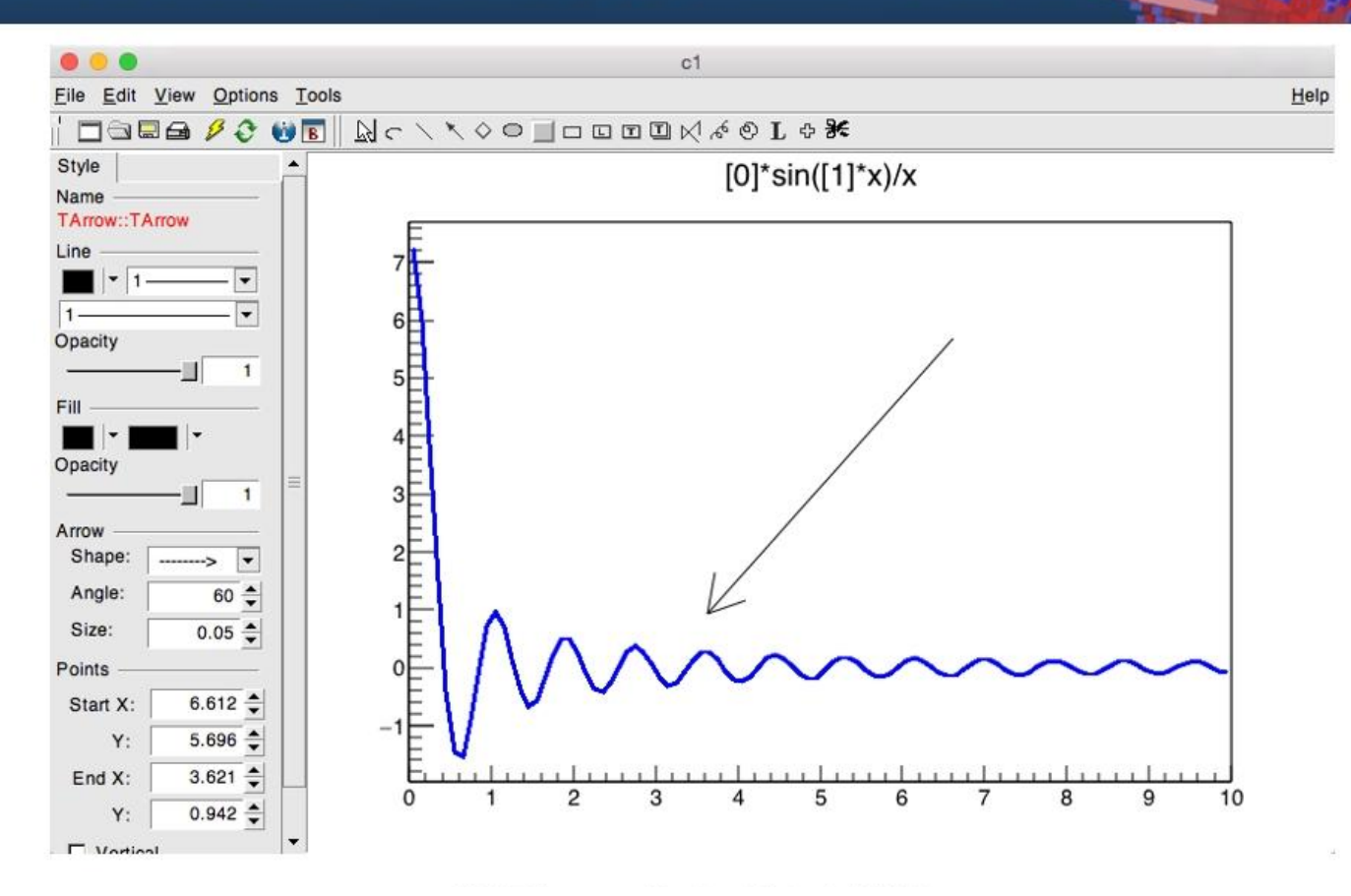

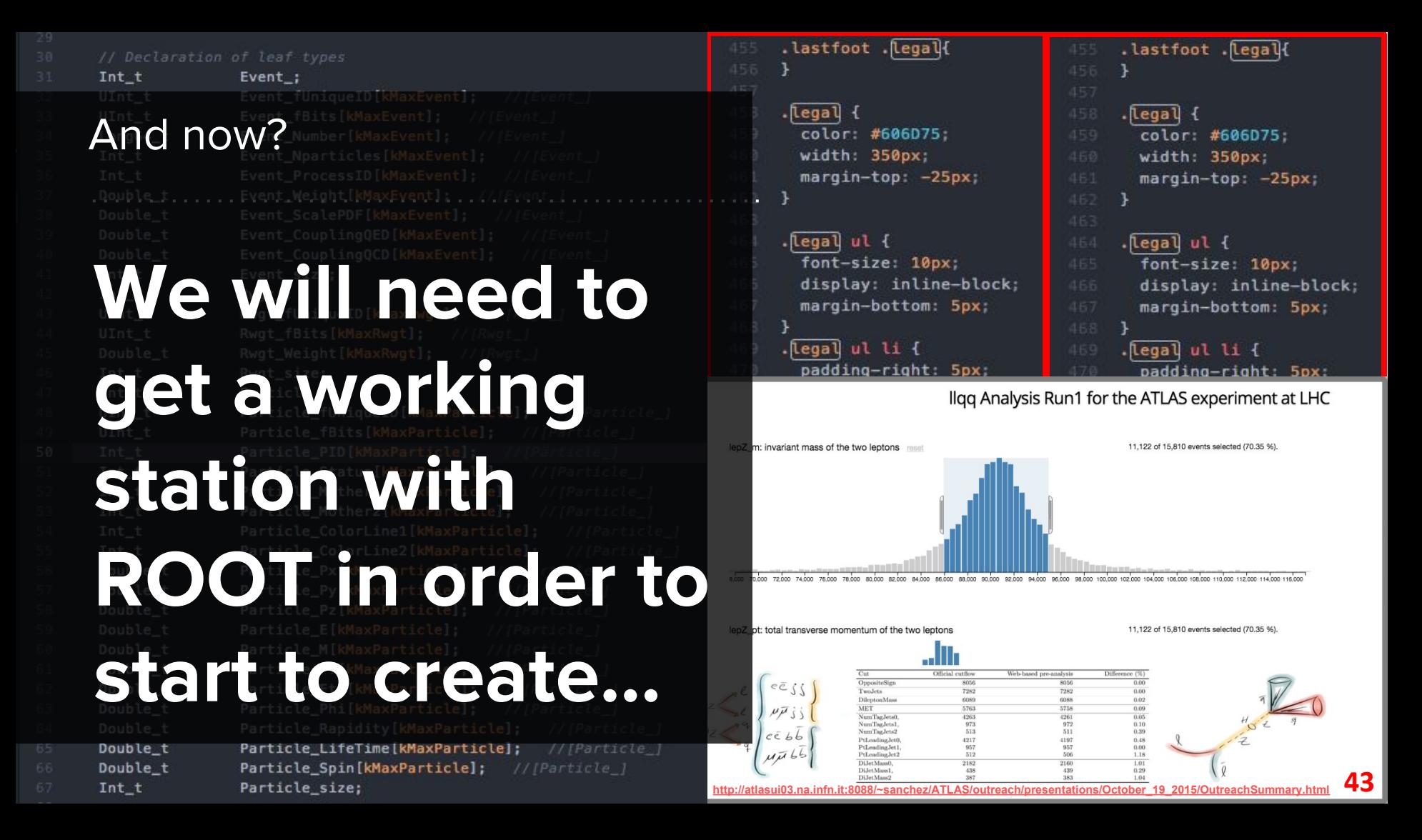

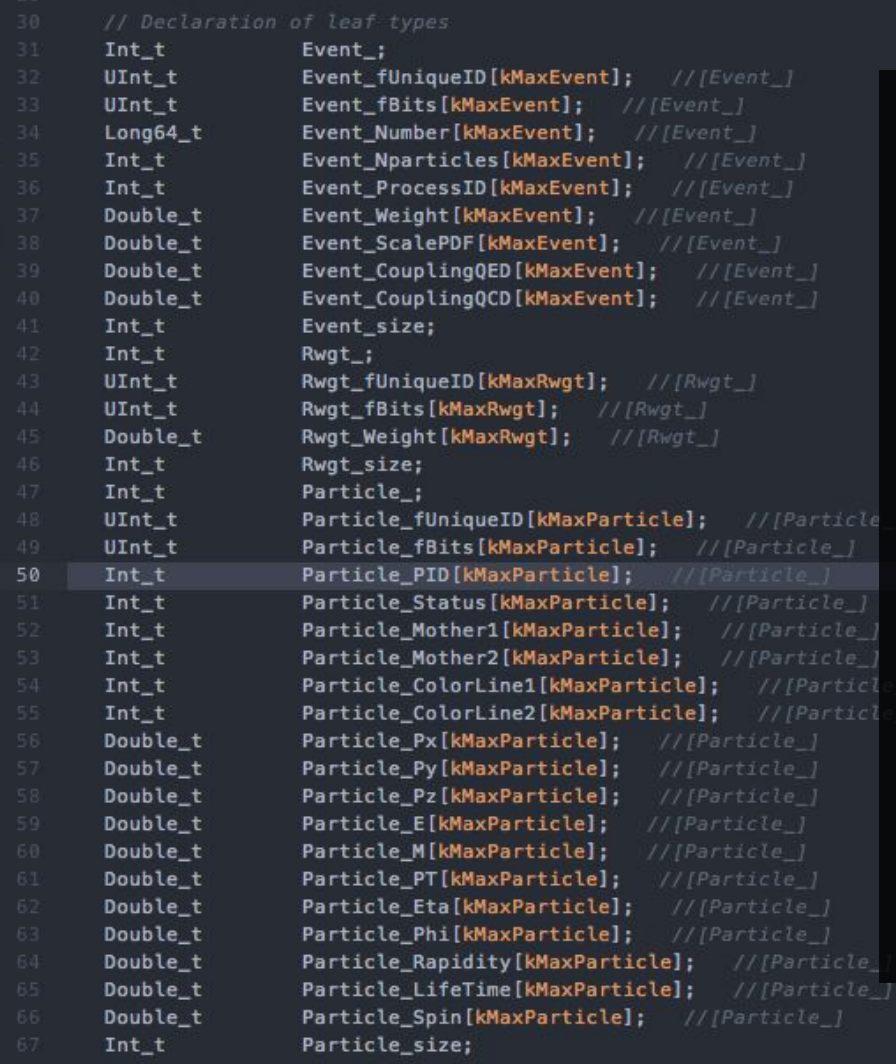

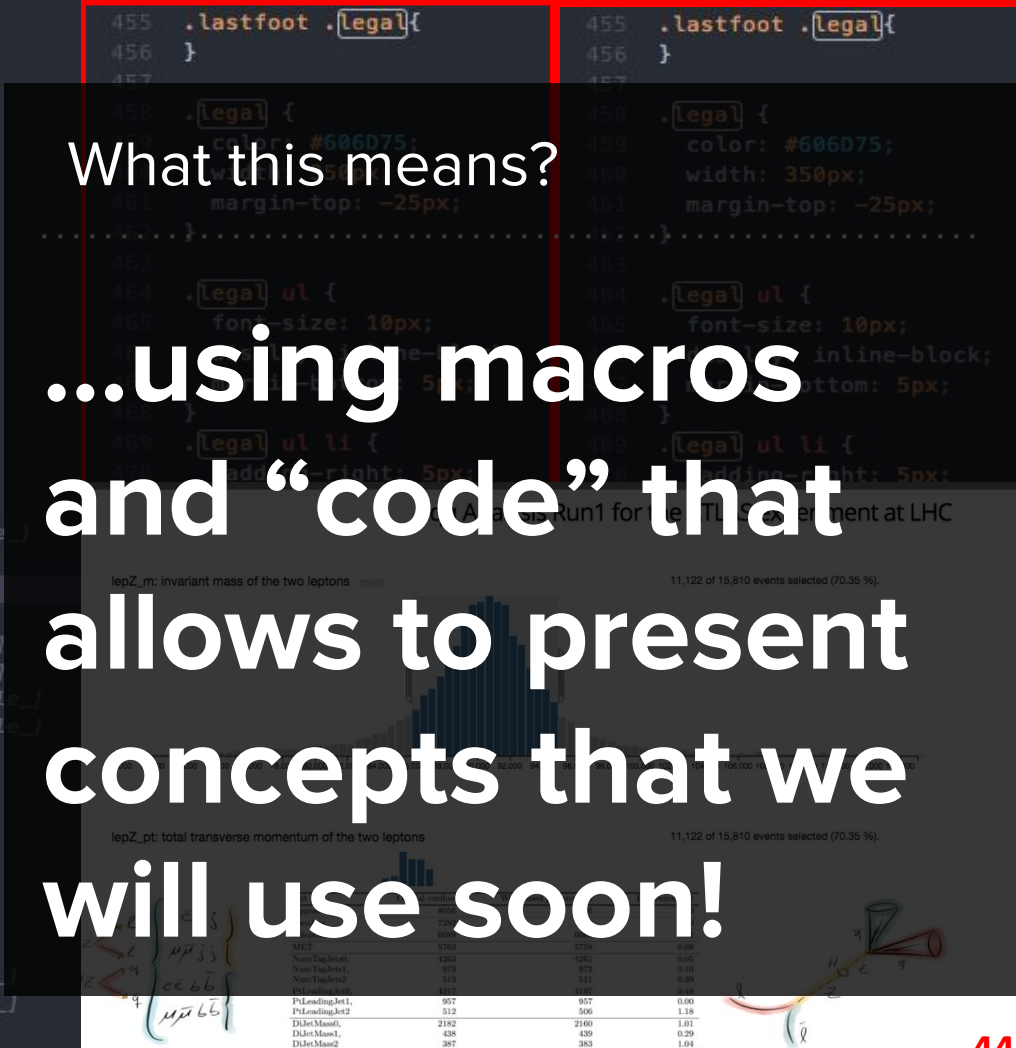

**[http://atlasui03.na.infn.it:8088/~sanchez/ATLAS/outreach/presentations/October\\_19\\_2015/OutreachSummary.html](http://atlasui03.na.infn.it:8088/~sanchez/ATLAS/outreach/presentations/October_19_2015/OutreachSummary.html)** 

### **ROOT As a Function Plotter**

The example **slits.C** characterised in the Primer, is a more complex C++ program calculating and displaying the interference pattern produced by light falling on a multiple slit. Fnslit

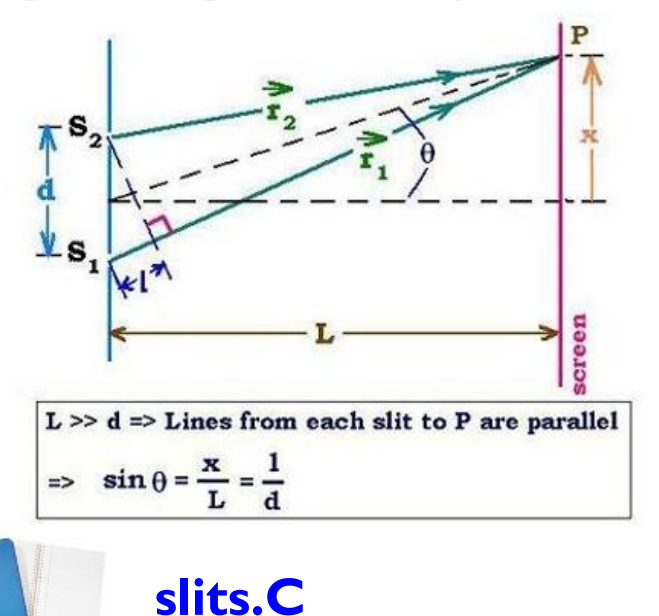

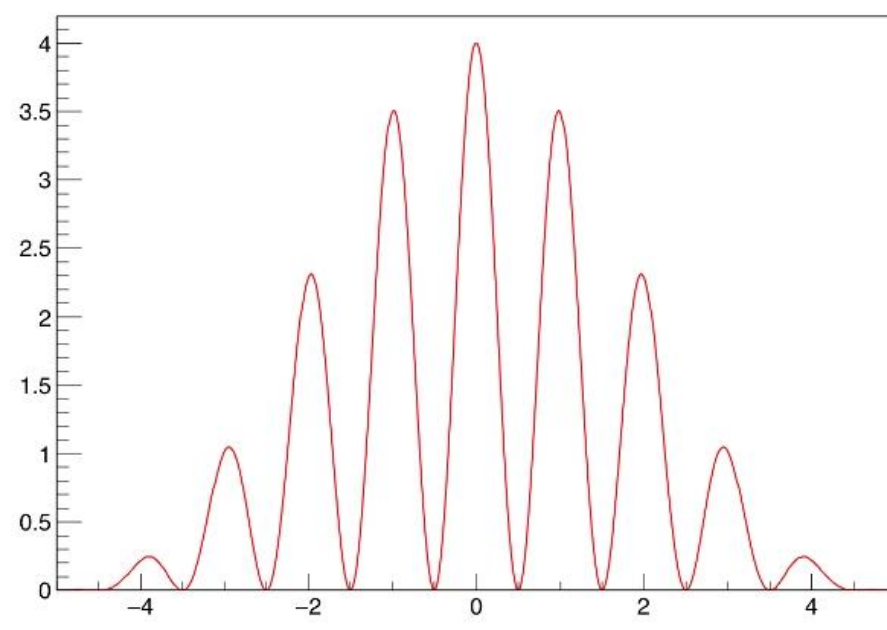

## **Plotting Measurements**

The class TGraphErrors allows to display measurements in ROOT, including errors, with different types of constructors. In the following example, data are taken from the file ExampleData.txt:

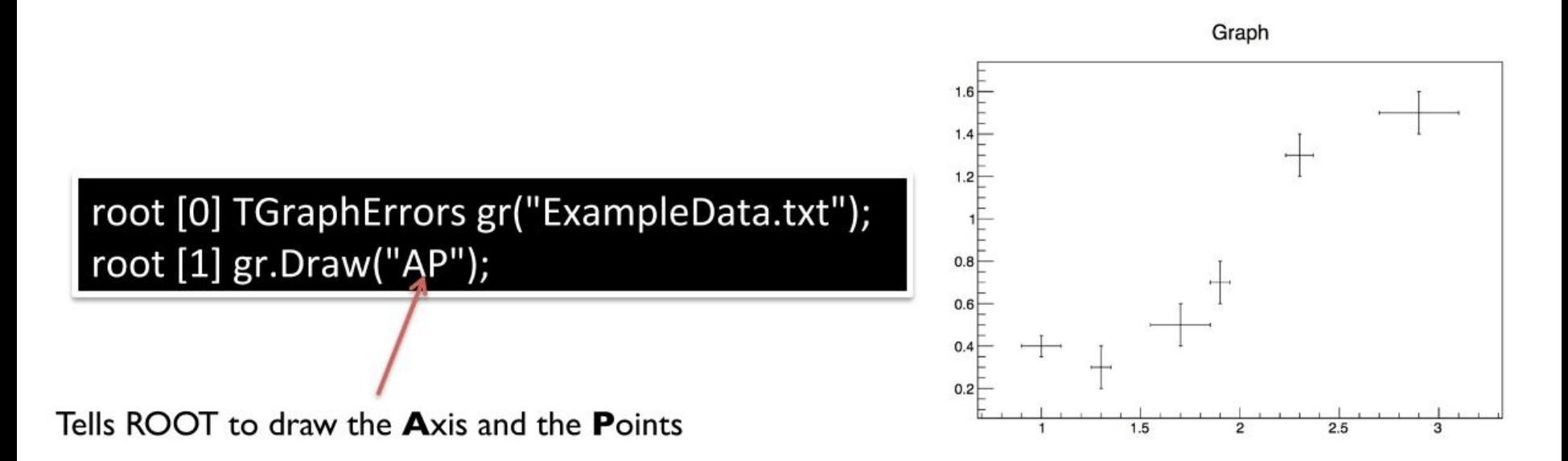

## **Extempore Exercise**

- Create a graph (TGraph)
- Set its title to "My graph", its  $X$  axis title to "myX" and Y axis title to "myY"
- Fill it with three points:  $(1,0)$ ,  $(2,3)$ ,  $(3,4)$
- Set a red full square marker
- Draw a orange line between points

Let's solve this together at the whiteboard!

# **Exercise Solution**

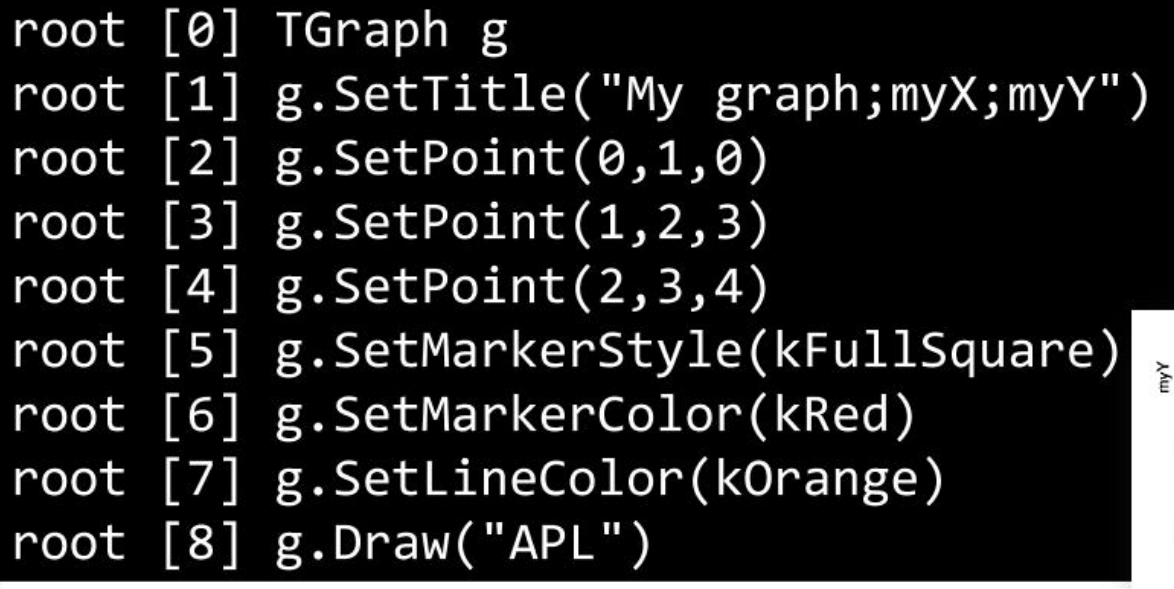

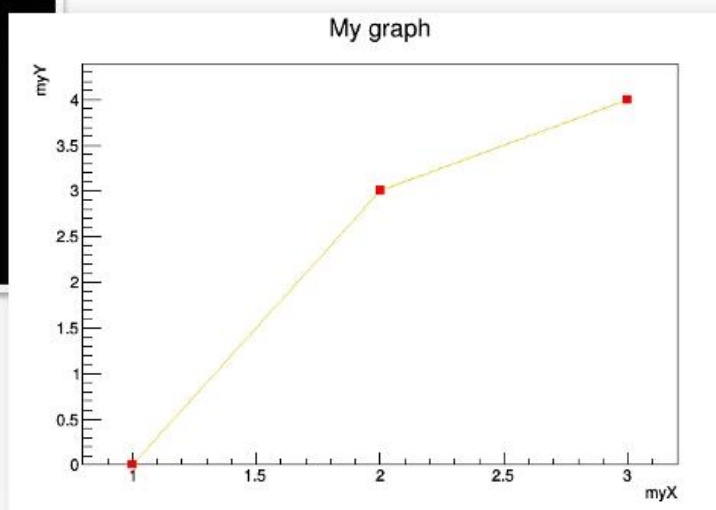

# **Histograms**

- In ROOT, the TH\* classes represent histograms
- TH1\* are monodimensional, TH2\* are bidimensional ...
- The final letter describes the type stored in each bin: A double in THID, a float in THIF ...

root [0] TF1 efunc("efunc","exp( $[0]+[1]*x$ )",0.,5.) root [1] efunc.SetParameters(1,-1) root [2] TH1F h("h","hist",100,0.,5.) root [3] for (int  $i=0; i<1000; i++)$  $h.Fill(efunc.GetRandom())$ root  $[4]$  h.Draw()

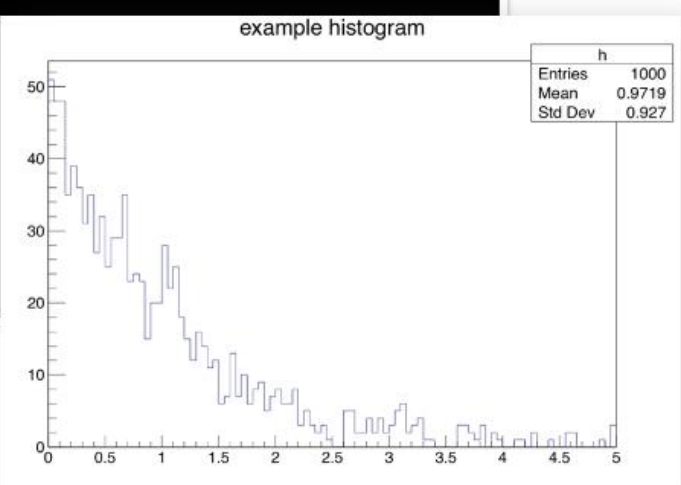

## **All together: Fitpanel**

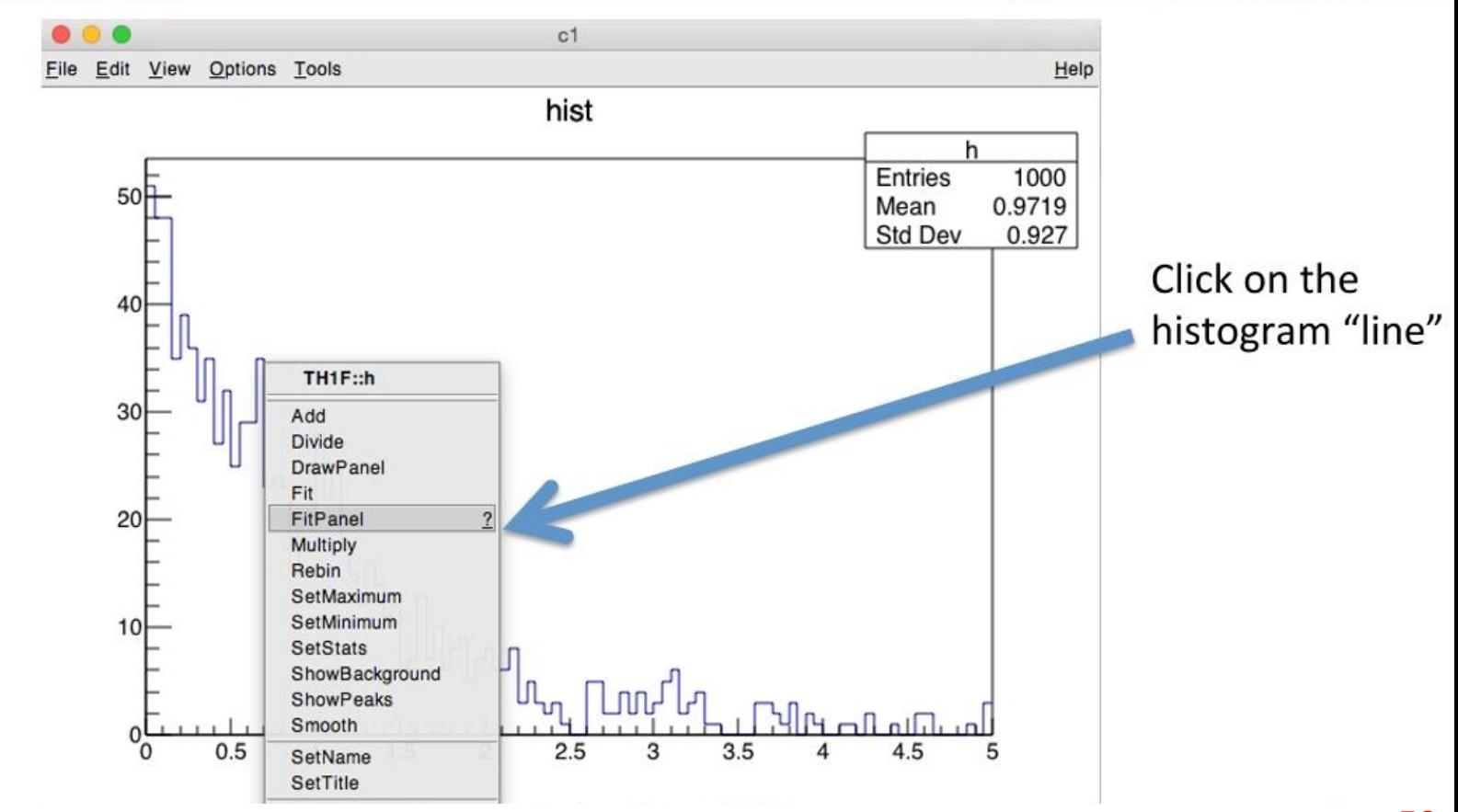

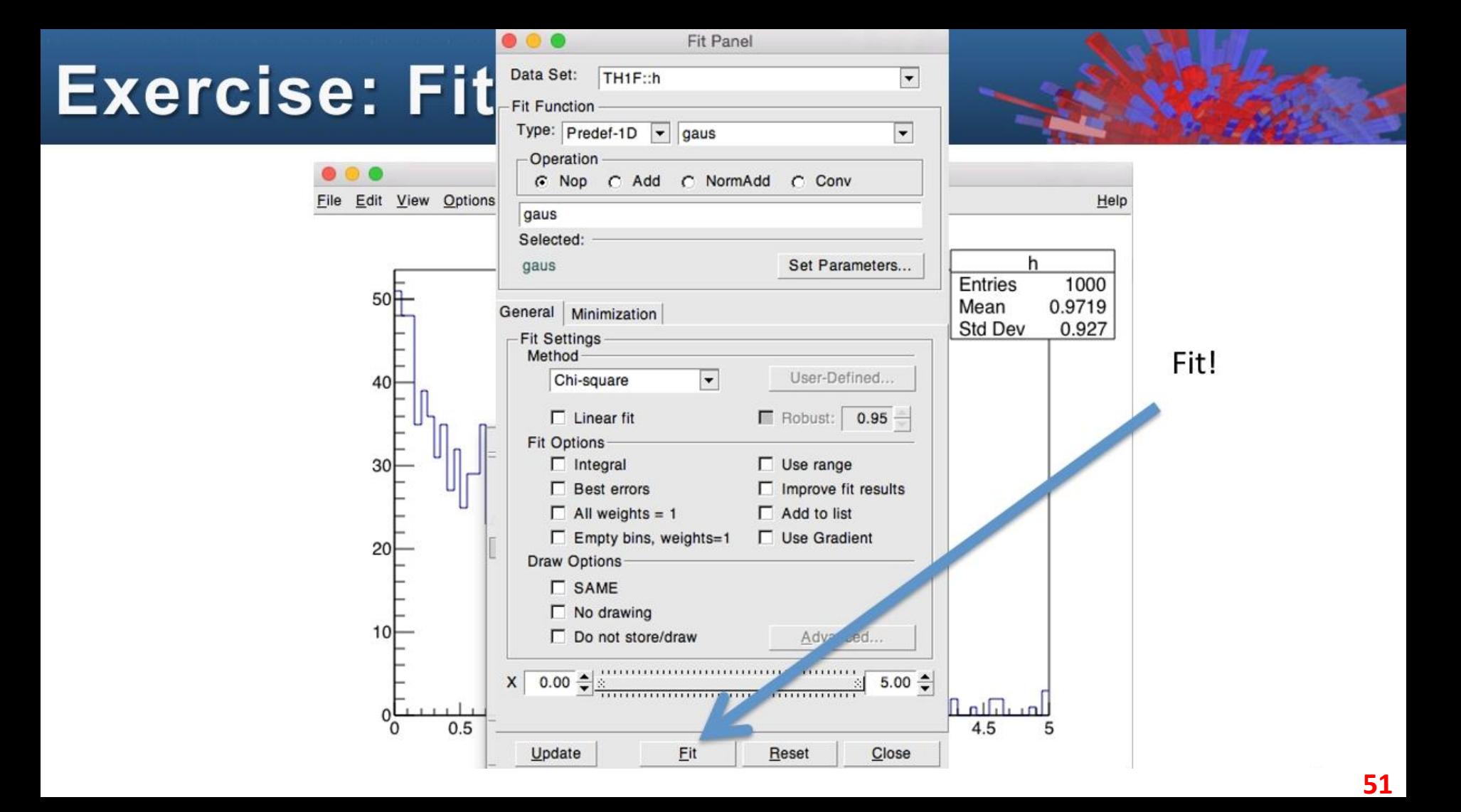

### **Exercise: Fitpanel**

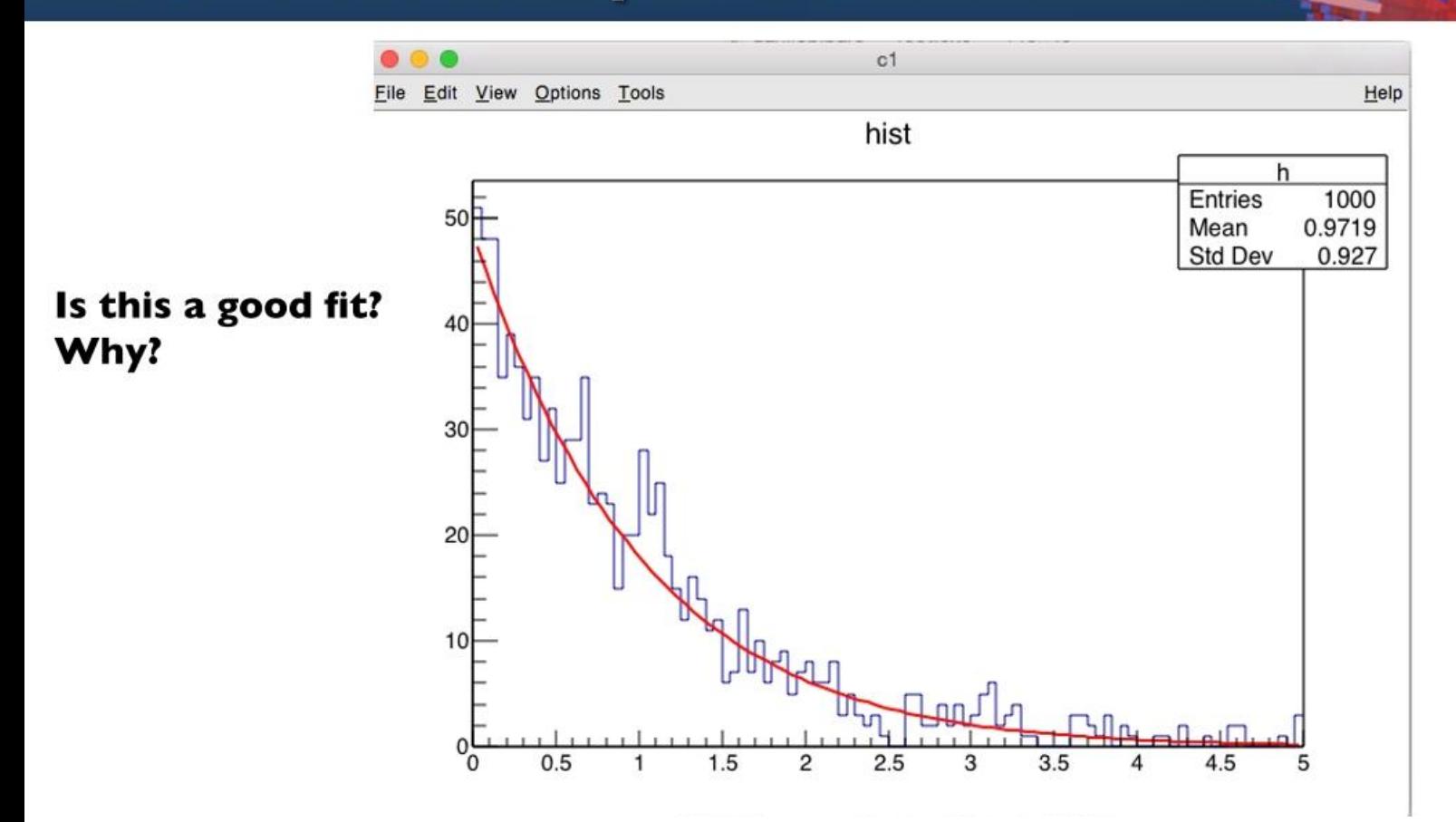

## **Interactive ROOT**

- Look at one of your plots again and move the mouse across.
- You will notice that this is much more than a static picture !
- You can interact with objects and manipulate them. Try it !!

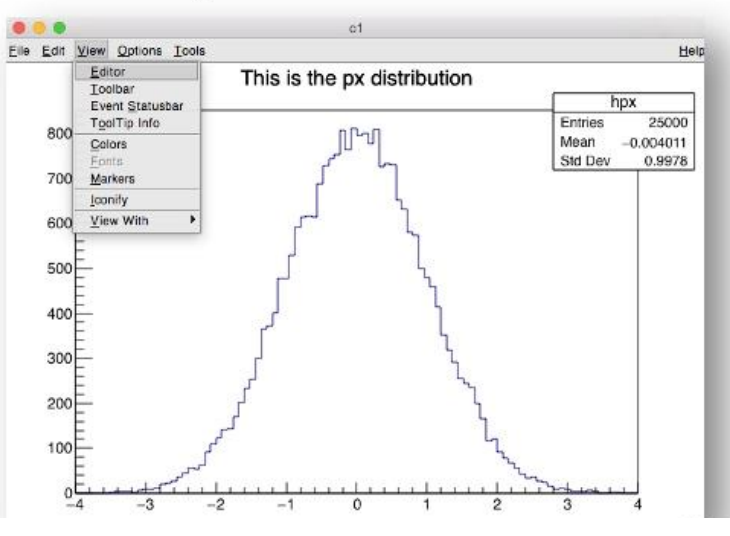

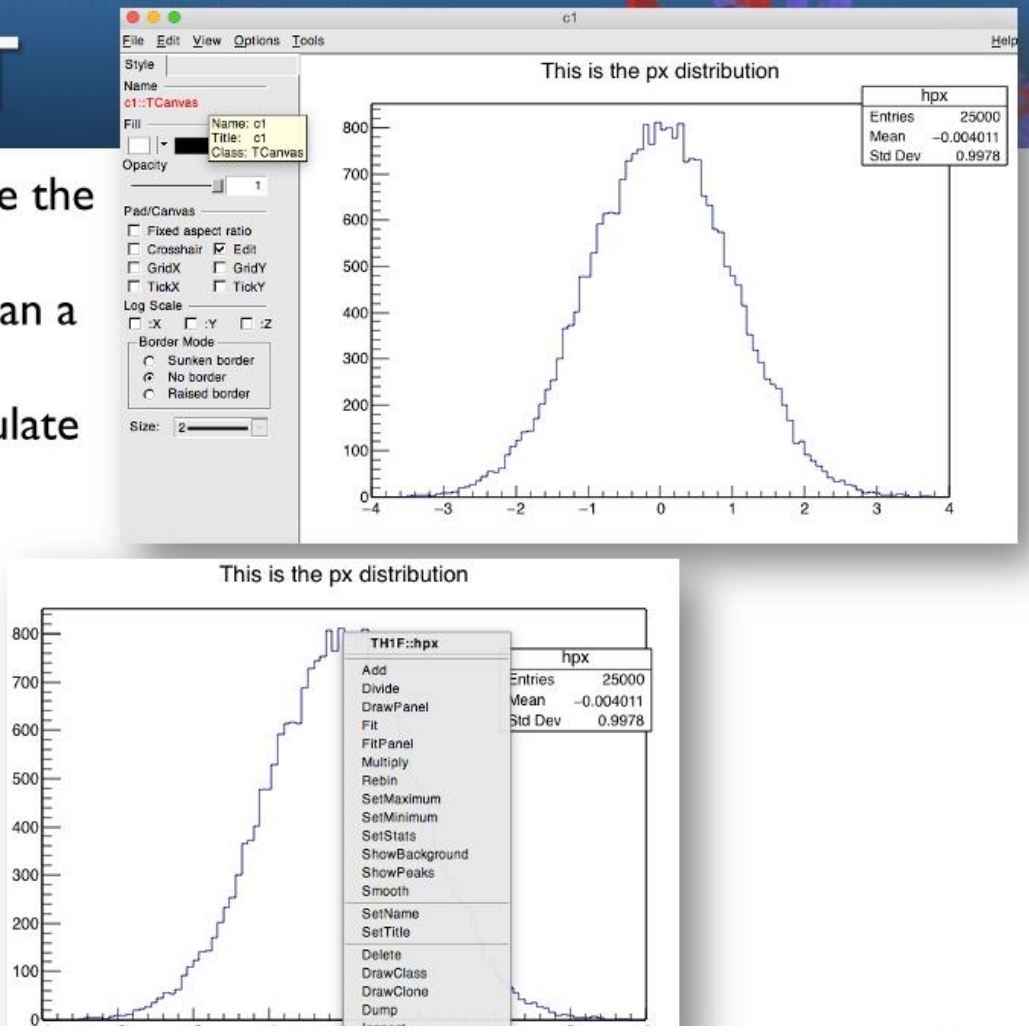

**General Remarks** A more complete example Summary of Visual effects Interpretation and Compilation

### **General Remarks**

We have seen how to interactively type lines at the prompt. The next step is to write "ROOT Macros" – lightweight programs The general structure for a macro stored in file MacroName.C is:

Function, no main, same name as the file

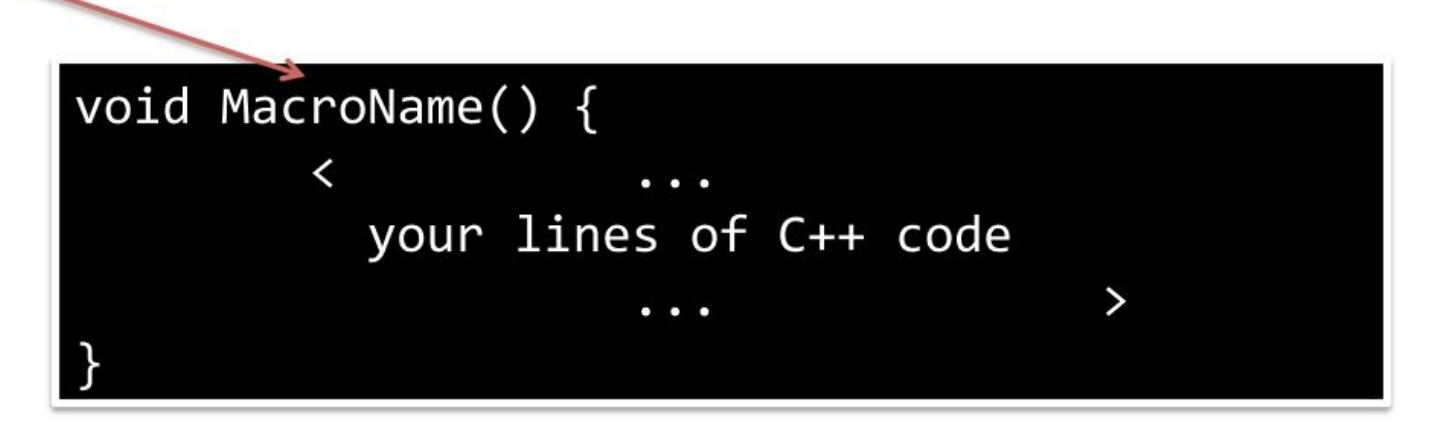

## **Running a Macro**

The macro is executed at the system prompt by typing:

> root MacroName.C

or executed at the ROOT prompt using .x:

> root root [0] .x MacroName.C

or it can be loaded into a ROOT session and then be executed by typing:

root [0].L MacroName.C root  $[1]$  MacroName();

### **A More Complex Example**

The example in section 3.2 of the ROOT primer, is a typical task in data analysis, a macro that constructs a graph with errors, fits a (linear) model to it and saves it as an image.

Let's inspect it together.

### **A More Complex Example**

And Run it!

> root macro1.C

Macrol.C

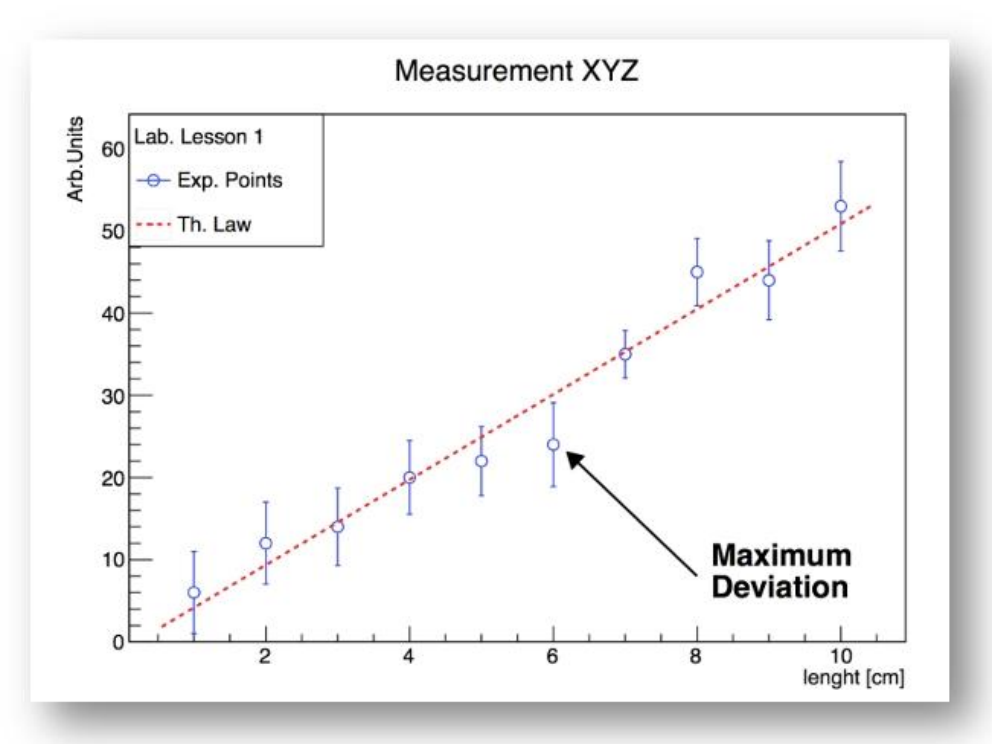

### **TColorWheel**

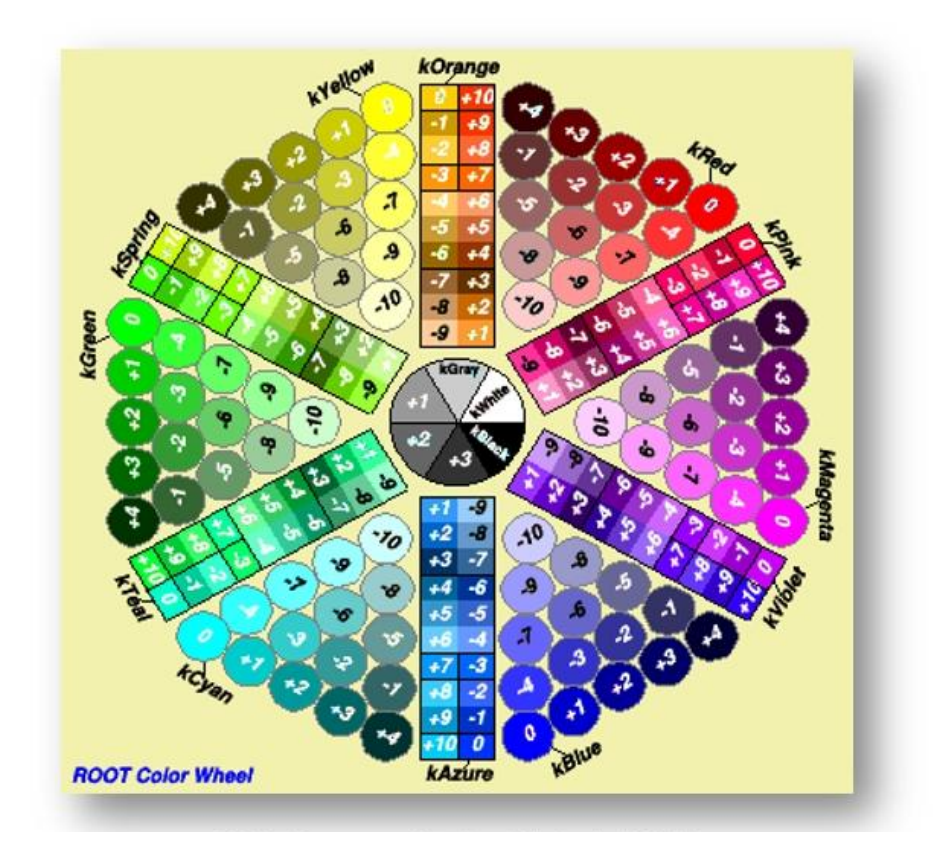

## **Summary of Visual Effects**

- **Colours and Graph Markers:** To specify a colour, some identifiers like kWhite, kRed or kBlue can be used for markers, lines, arrows etc. The complete summary of colours is represented by the ROOT "colour wheel". ROOT provides several graphics markers like triangles, crosses or stars.
- **Arrows and Lines:** The class representing arrows is TArrow, which inherits from TLine. The constructors of lines and arrows always contain the coordinates of the endpoints.
- **Text:** A possibility to add text in plots is provided by the TLatex class. Latex mathematical symbols are automatically interpreted, you just need to replace the "\" by a "#".

### **The Family of Markers**

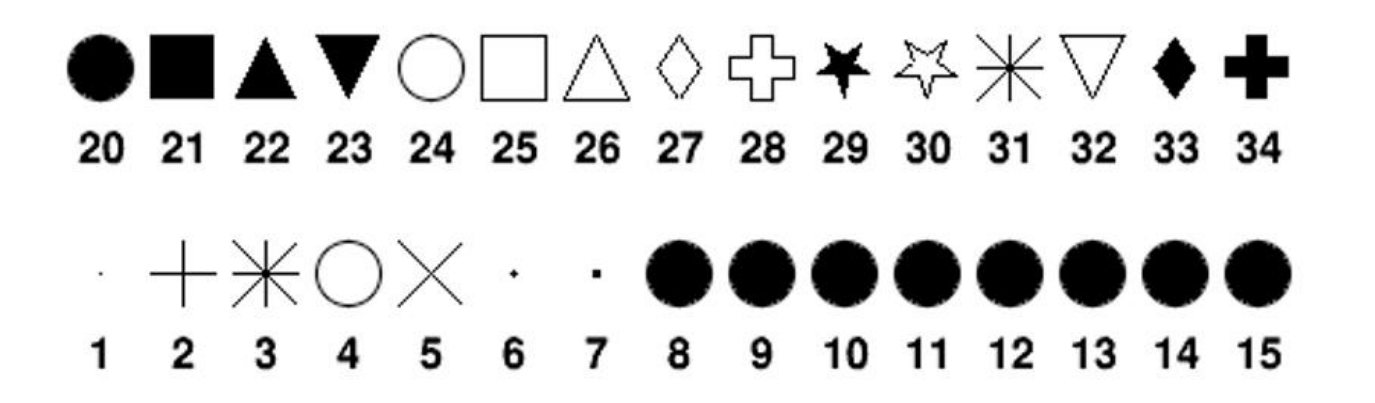

kDot=1, kPlus, kStar, kCircle=4, kMultiply=5, kFullDotSmall=6, kFullDotMedium=7, kFullDotLarge=8, kFullCircle=20, kFullSquare=21, kFullTriangleUp=22, kFullTriangleDown=23, kOpenCircle=24, kOpenSquare=25, kOpenTriangleUp=26, kOpenDiamond=27, kOpenCross=28, kFullStar=29, kOpenStar=30, kOpenTriangleDown=32, kFullDiamond=33, kFullCross=34

Also available through more friendly names  $\odot$ 

## Interpretation and Compilation

We have seen how ROOT interprets and "just in time compiles" code. ROOT also allows to compile code "traditionally". At the ROOT prompt:

root  $[1]$  .L macro1.C+ root  $[2]$  macro1()

**Generate shared library and** execute function

ROOT libraries can be also used to produce standalone, compiled applications:

ExampleMacro.C

int main()  $\{$  $ExampleMacco()$ ; return  $\theta$ ;

g++ -o ExampleMacro ExampleMacro.C `root-config --cflags --libs` ./ExampleMacro

### **More about Graphs and Histograms**

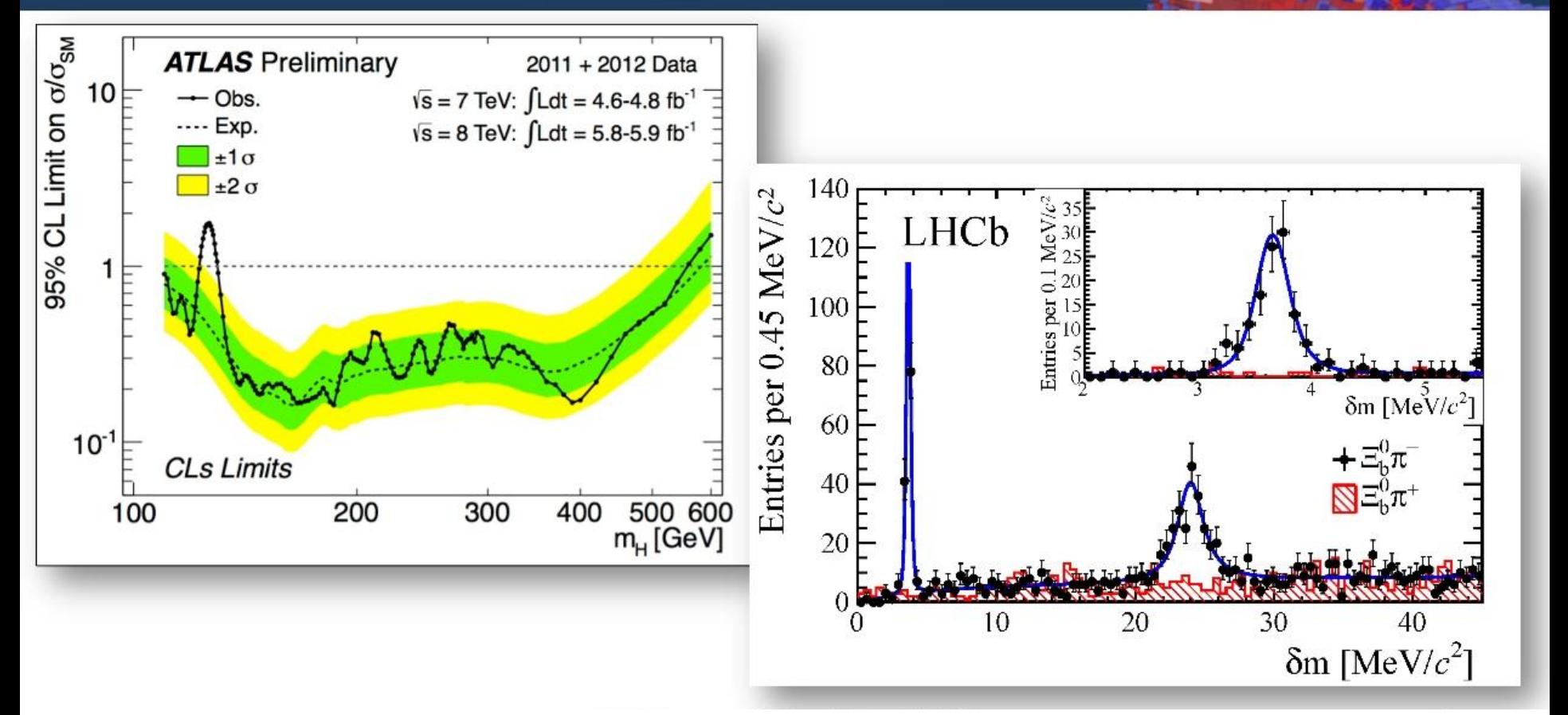

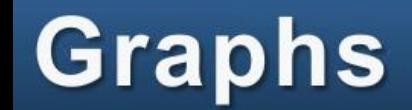

Read Graph Points from File Polar Graphs 2D Graphs Multiple graphs

## **From an ASCII File**

To build a graph, experimental data can be read from an ASCII file (i.e. standard text) using this constructor:

TGraphErrors(const char \*filename, const char \*format="% $1g$  % $1g$  % $1g$  % $1g$ ", Option\_t \*option="");

Let's have a look to macro2.C (section 4.1 in the Primer).

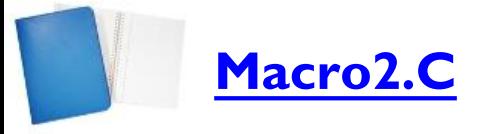

## **Polar Graphs**

Macro3.C

Graphs can also be displayed in polar coordinate like in macro3.C (section 4.2 in the Primer):

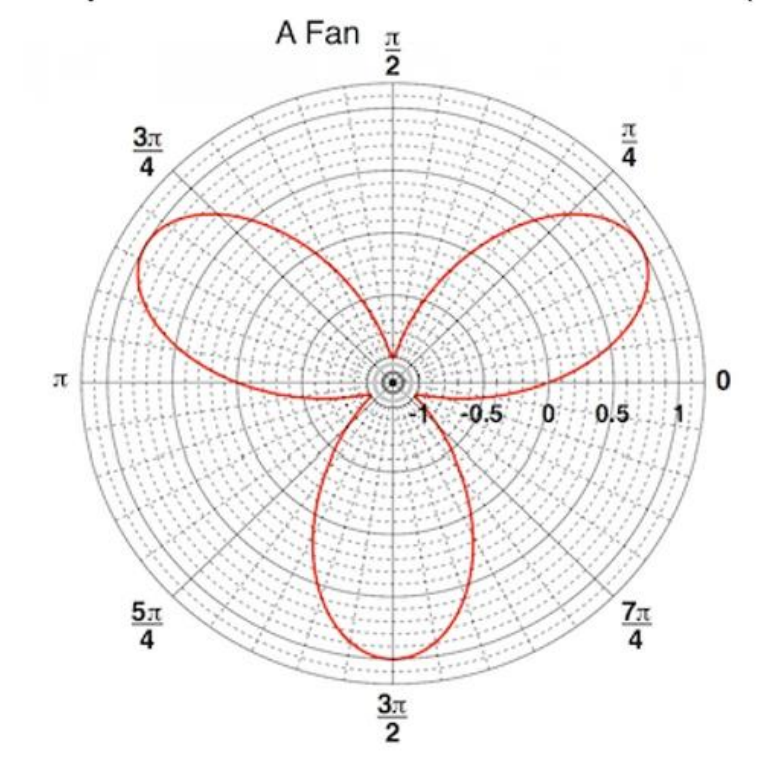

## **From an ASCII File**

To build a graph, experimental data can be read from an ASCII file (i.e. standard Measurement XYZ and Expectation text) using this con

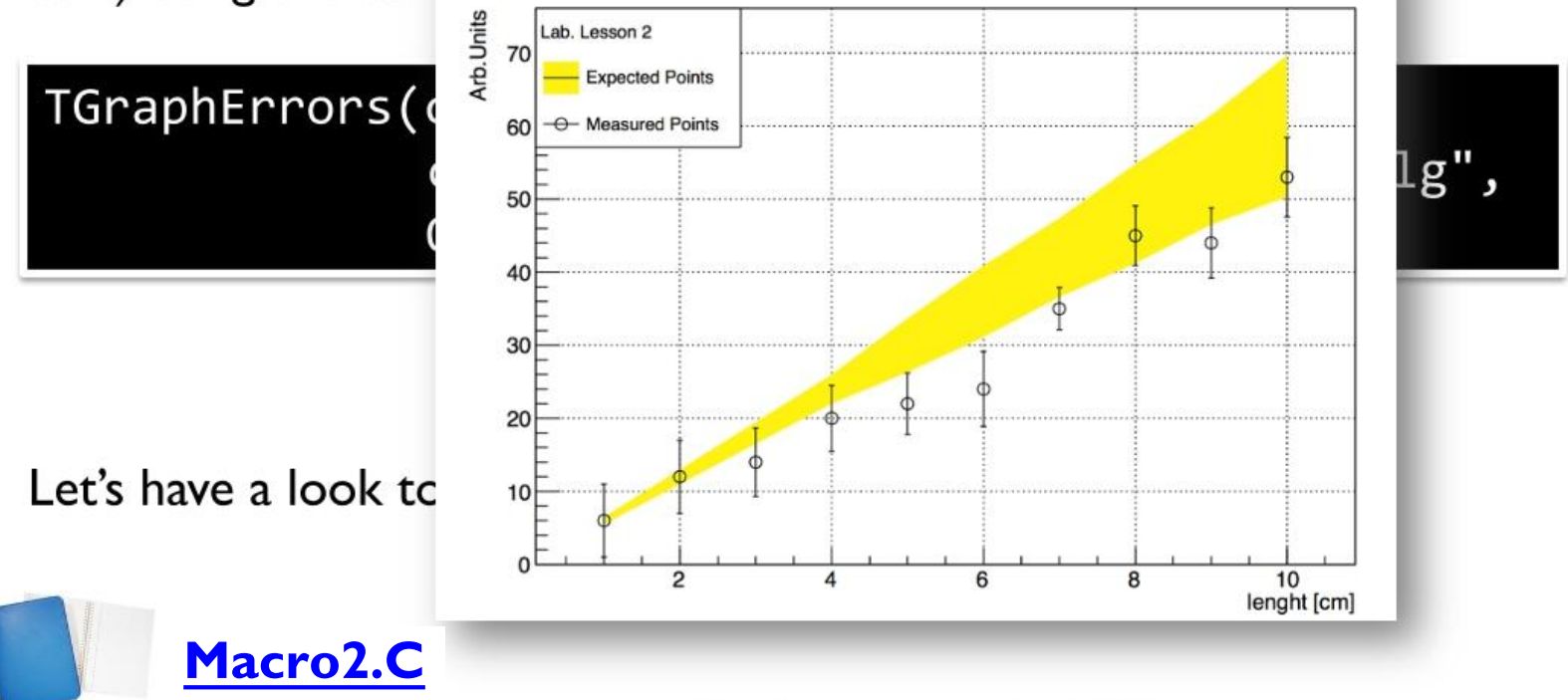

### **2D Graphs**

Bi-dimensional graphs can be created in ROOT with the TGraph2DErrors class. macro4.C, described in Primer's section 4.3, gives a nice example:

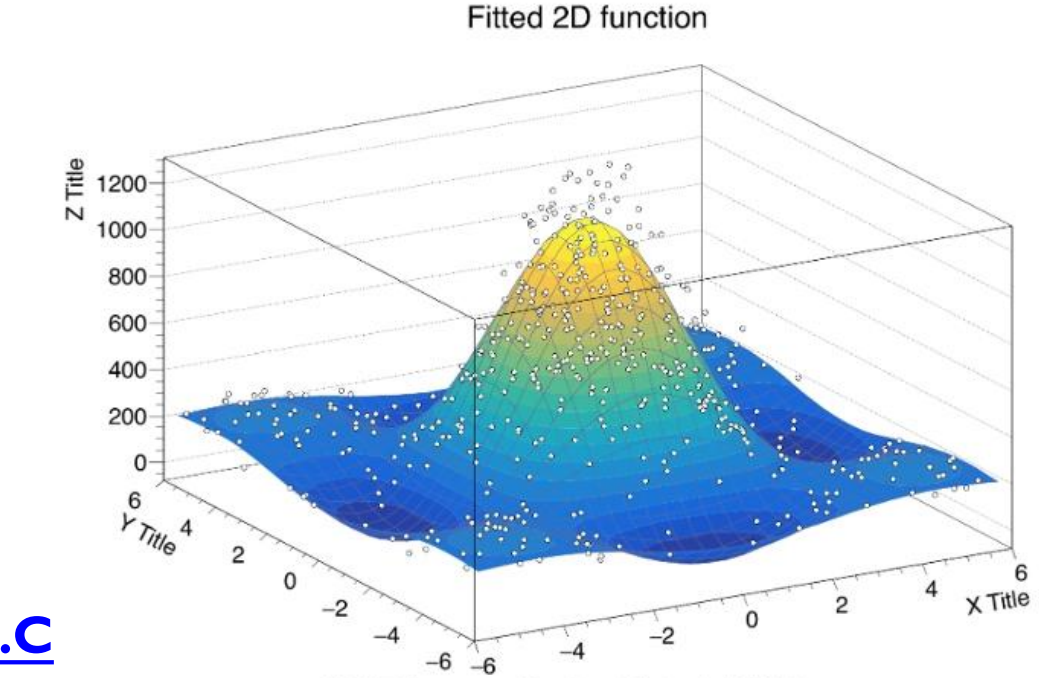

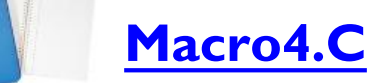

Your First (well second!) Histogram Add and Divide Histograms **Two-dimensional Histograms Multiple Histograms** 

## **Multiple Graphs**

It is sometimes useful to group graphs in a single entity, for instance to compute a common axis system. The class TMultiGraph described in section 4.4 of the Primer allows that.

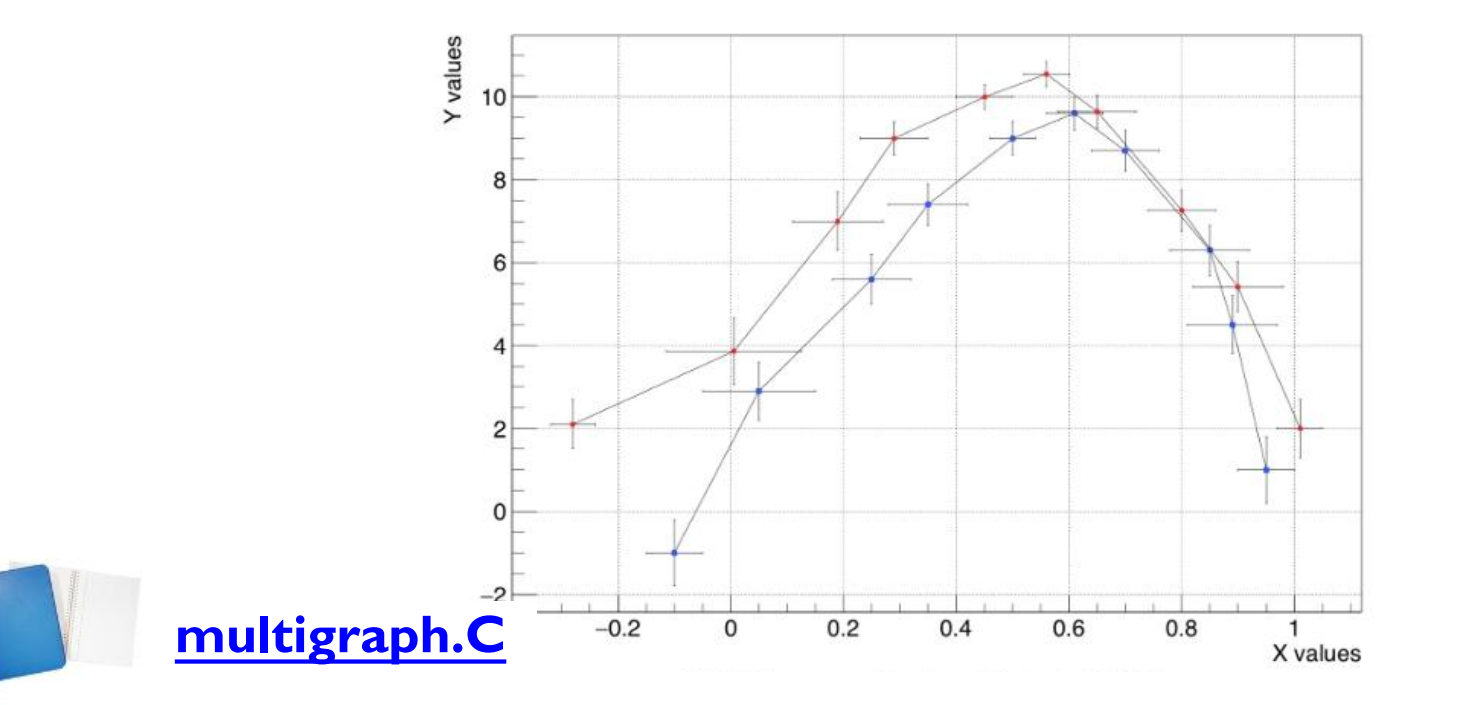

#### **Exercise**

Write a macro to visualise a Poisson distribution in a histogram

- Create a 1D histogram the bins of which are double precision numbers
- The max number of counts collected is 15 (max value on the x axis)
- Use a random generator to generate 1000 Poissonian counts, mu=4  $\bullet$
- Properly set the title and axes names, fill the histogram in blue
- Fit it, programmatically or with the fit panel (right click on the histogram)

Create a macro that draws the sum, difference and ratio of two histograms

- Create three pairs of histograms, fill them randomly with normally distributed numbers (TH1::FillRandom("gaus"))
- Divide, sum and subtract them
	- Useful methods:

TH1::Divide(const TH1\*),

TH1:: Add (const TH1\*, Double\_t) the second parameter is a weight

- Nota bene: for every plot a different canvas has to be created and before drawing, one has to "cd" into it
	- TCanvas  $c; c.cd();$
### **Two Dimensional Histograms**

Two-dimensional histograms are a very useful tool, for example to inspect correlations between variables, as in the example in section 5.3 of the Primer:

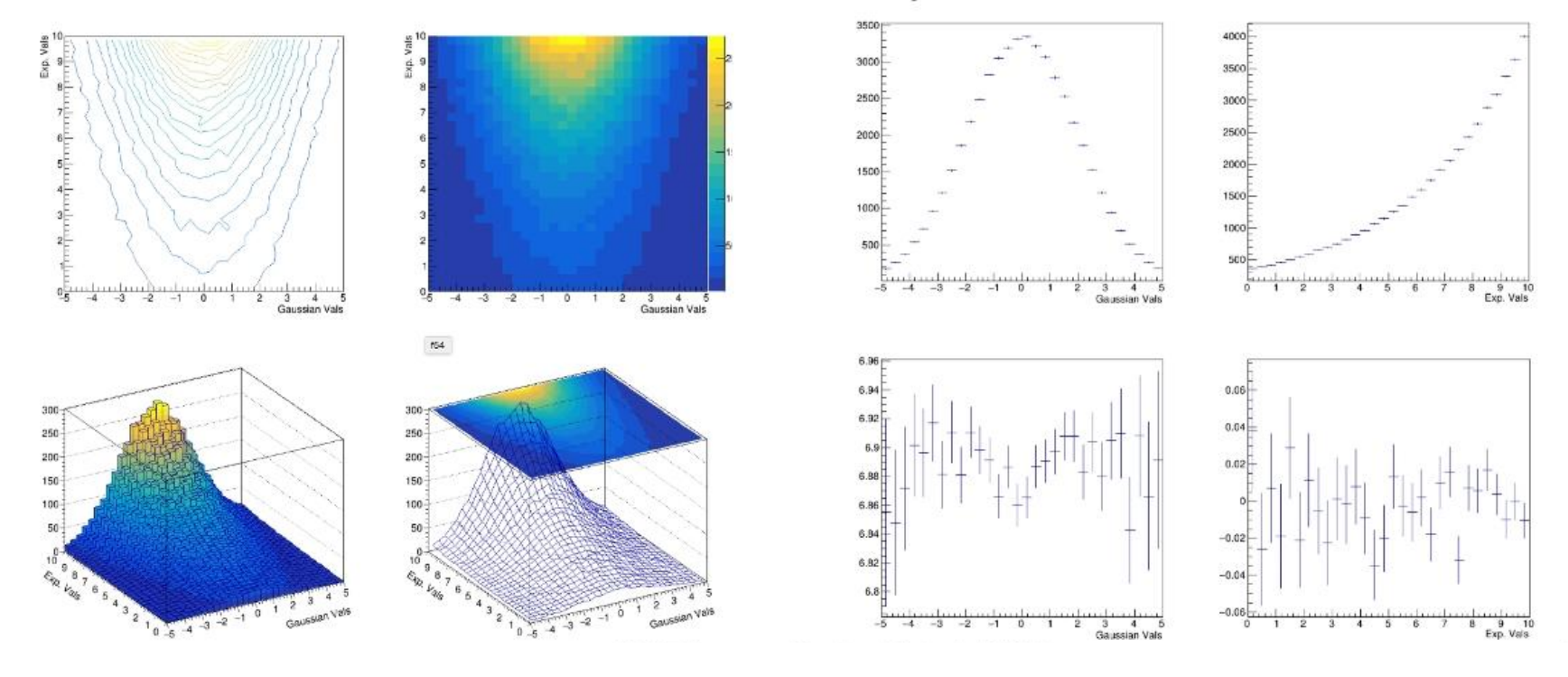

### **Input and Output**

**Storing Objects** N-tuples

# **Multiple Histograms**

The example in section 5.4 shows how to group histograms in a single entity call a "stack". Stacked 2D histograms

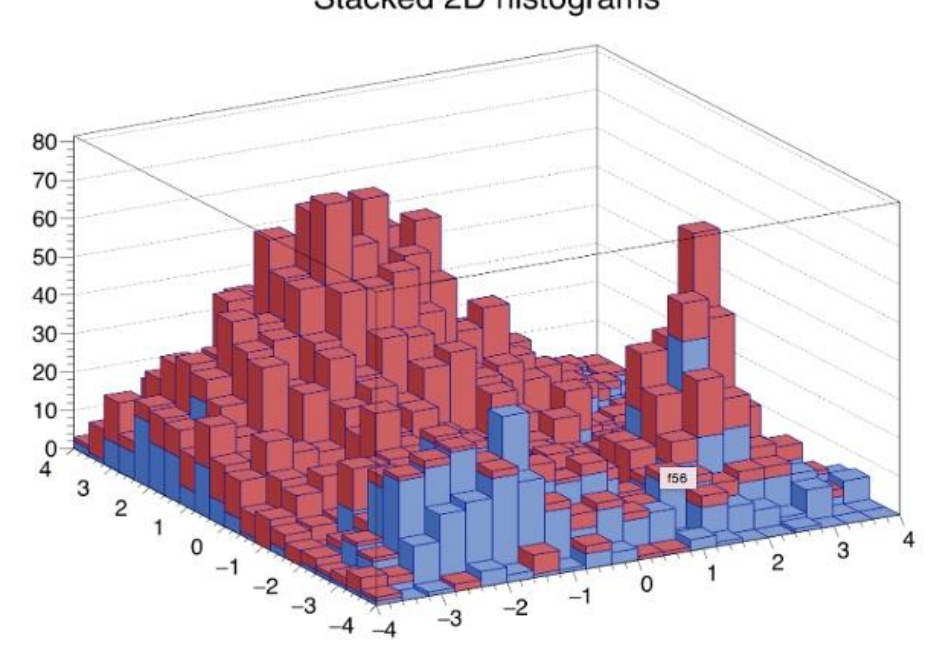

**Class THStack** 

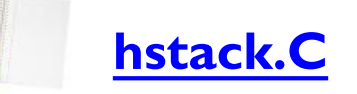

# **Storing Objects in a File**

- ROOT allows to store C++ objects on disk (natively the language cannot)
- All ROOT objects\* can be written on disk via the Write method
	- In general, all instances of classes with dictionaries<sup>\*\*</sup>
- Two ways of storing: row wise and column wise
	- Single object dump and N-tuple like storage respectively
- Feature widely used, e.g. by all LHC experiments

\* All objects which are instances of classes inheriting from T0bject \*\* This discussion is beyond the scope of this lecture

TFile out file("my rootfile.root","RECREATE"); // Open a Tfile TH1F h("my histogram","My Title;X;# of entries",100,-5,5);  $h.FillRandom("gaus");$ h.Write();  $\frac{1}{2}$  Write the histogram in the file out\_file.Close(); // Close the file

#### **Exercise**

Inspect the content of a file with the TBrowser

- Create a file copying the lines of the previous slide at the prompt
- Quit the command line interpreter
- Boot ROOT opening the file: root my rootfile.root
- Type: TBrowser myBrowser
- Inspect the content of the file

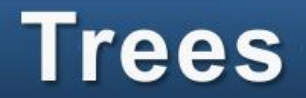

 $-1.1022$ 1.867178

 $-0.52418$ 

 $-0.3806$ 

0.552454

 $-0.18495$ 

0.205643

1.079222

 $-0.27492$ 

2.047779

 $-0.45865$ 

0.304731

 $-0.71234$ 

 $-0.27187$ 

0.886202

 $-2.03555$ 

 $-1.45905$ 

1.230661

0.969128

 $-0.21231$ 

1.187305

 $-0.77015$ 

 $-1.72143$ 

1.181767

 $-0.66411$ 

- The TTree is the data structure ROOT provides to store large quantities of same types objects
- Organised in branches, each one holding objects
- Organised in independent events, e.g. collision events
- Efficient disk space usage, optimised I/O runtime

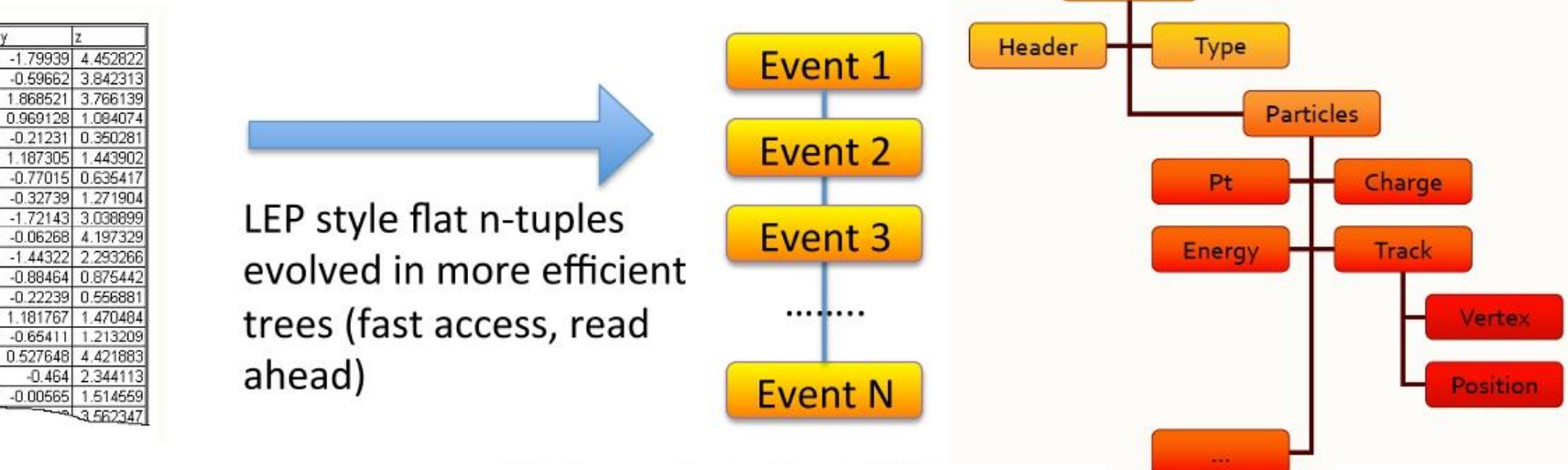

Event

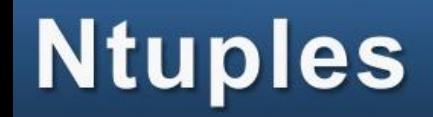

- The TNtuple is a simplified version of the TTree: store floating point numbers  $\bullet$
- As powerful for analysis

#### **Example**

**Primer macro** write ntuple to file.C

write\_ntuple\_to\_file.C

```
TFile ofile("conductivity experiment.root","RECREATE");
TNtuple cond data("cond data",
                  "Example N-Tuple",
                  "Potential:Current:Temperature:Pressure");
TRandom3 rndm; // We'll fill random values
float pot, cur, temp, pres;
for (int i=0;i<10000;++i) {
    pot = rndm.Uniform(0., 10.); // get voltage
    temp = rndm.Uniform(250.,350.); // get temperature
    pres = rndm.Uniform(0.5,1.5); // get pressure
    cur = pot/(10.+0.05*(temp-300.)-0.2*(pres-1.)); // current// add some random smearing (measurement errors)
    pot^* = rndm.Gaus(1., 0.01); temp+= rndm.Gaus(0., 0.3);pres* = rndm.Gaus(1., 0.02); cur* = rndm.Gaus(1., 0.01);// write to ntuple
    cond_data.Fill(pot,cur,temp,pres);
```
// Save the ntuple and close the file cond data.Write(); ofile.Close();

#### **Exercise: Potential of the Tree**

- Run the write\_ntuple\_to\_file.C macro
- Open the file in the TBrowser
- Create plots clicking on the leaves

```
// Loop through all the TTree's entries
// It behaves behaves like an iterator...
while (reader.Next()) {
    float missingET = *rvMissingET;
    \bullet\bullet\bulletfor (auto&& mu: rvMuons) { hist->Fill(pT); }
```
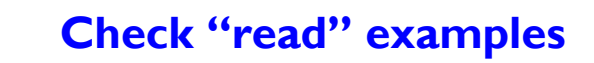

## **Accessing Complex Trees**

- TTreeReader class: tool to access complex trees in a type-safe manner
	- Not only floating point numbers as in TNtuple, but all objects!

// Access a TTree called "MyTree" in the file: TTreeReader reader("MyTree", file); // Establish links with two of the branches TTreeReaderValue<float> rvMissingET(reader, "missingET"); TTreeReaderValue<std::vector<Muon>> rvMuons(reader, "muons");

# **PyROOT**

- ROOT offers the possibility to interface to Python via a set of bindings called PyROOT
- Mix the power of C++ (compiled libraries) and flexibility of Python
- Killer application: JIT of C++ code from within Python
	- Real mix of the two languages

See Primer's section 8 for more details

Entry point to use ROOT from within Python:

import ROOT

All classes you now know can be accessed like ROOT.TH1F, ROOT.TGraph, ...

# **Extempore Exercise**

- Open the Python interpreter (type python)
- Import the ROOT module
- Create an histogram with 64 bins and a x axis ranging from 0 to 16
- Fill it with random numbers distributed according to a linear function ("pol0")
- Change its line width with a thicker one
- Draw it!

#### **87**

# **Extempore Exercise**

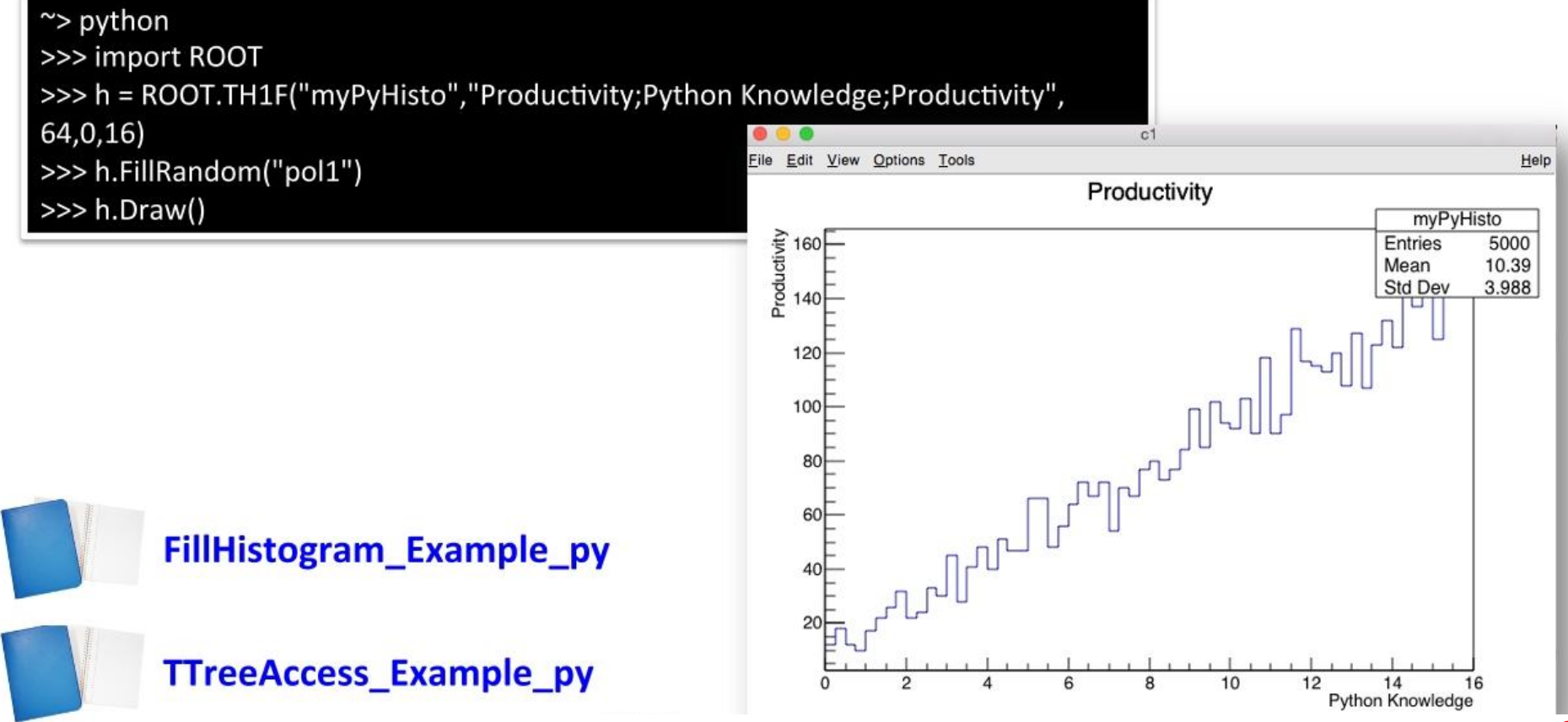

# **The Virtual Machine**

**Python/Cxx**<br> **framework**<br> **software** 

**We are working in a complete version of a Scientific Linux VM that allows to perform the analysis and visualisations.**

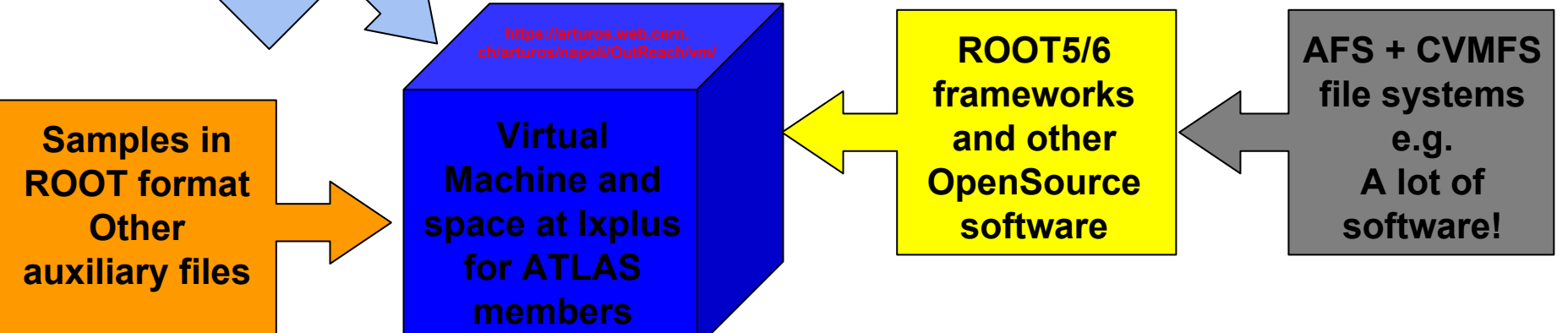

# **Review of the objectives**

#### **Objectives:**

- Become familiar with the ROOT toolkit
- Be able to use the  $C++$  prompt  $\bullet$
- Plot data  $\bullet$
- Fit data  $\bullet$
- Perform basic I/O operations  $\bullet$